Music-Server Bedienungsanleitung 2

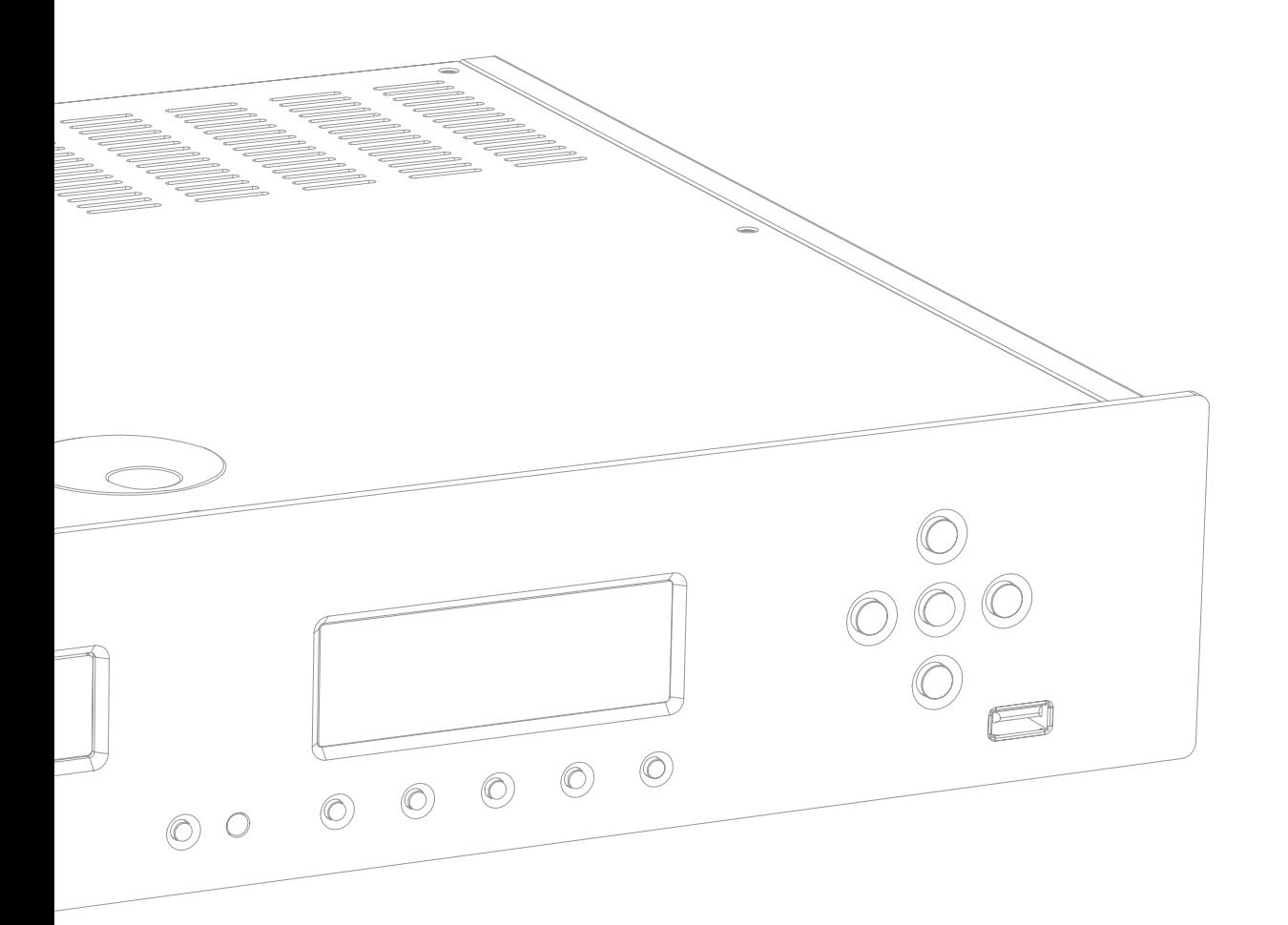

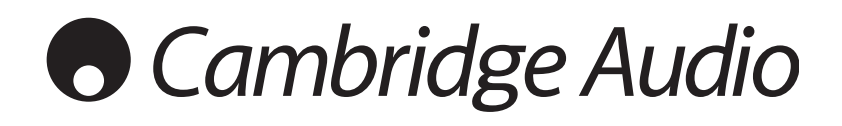

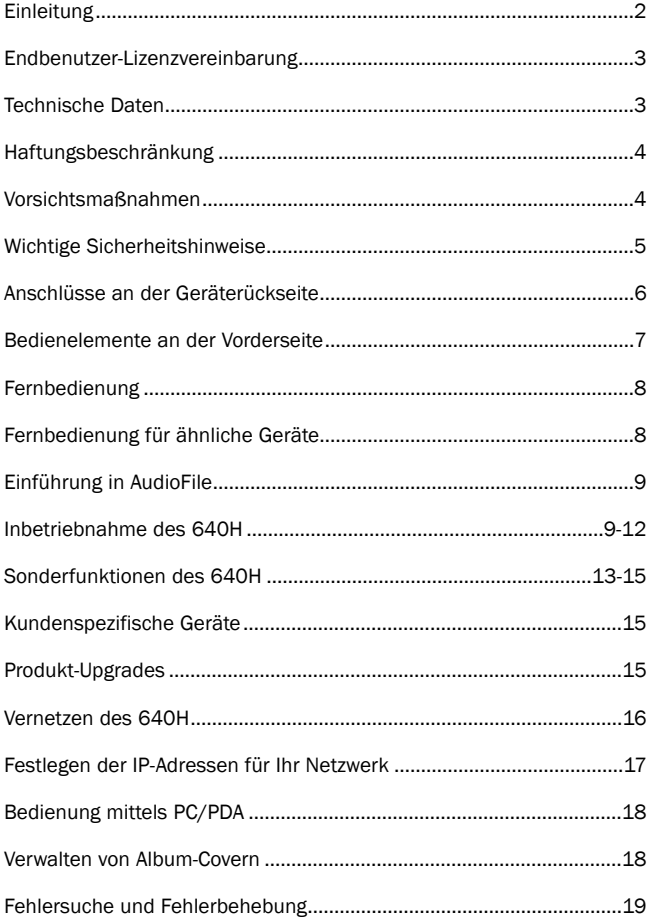

## Inhalt Einleitung

Vielen Dank für den Kauf dieses Cambridge Audio 640H Music-Servers. In den letzten paar Jahren hat die rasante Entwicklung auf dem Gebiet der Festplattentechnologie und der komprimierten Audioformaten, wie z.B. MP3 und AAC, die Art und Weise revolutioniert, wie wir Musik hören und speichern. Trotz dieses technischen Fortschritts gibt es bisher jedoch keine Lösung, die echte audiophile Wiedergabestandards mit einem Server mit hoher Speicherkapazität in einem einzigen kostengünstigen Paket vereint. Das ändert sich mit der Einführung des 640H mit AudioFile™, worin Sie uns hoffentlich zustimmen. Es handelt sich dabei um ein Paket firmeneigener, eingebetteter Software, die entwickelt wurde, um die Speicherung, Übertragung und Wiedergabe von Musik in einem echten HiFi-Umfeld zu steuern.

#### *Wissenswertes zu diesem Gerät*

AudioFile tritt erstmals im 640H Music-Server in Erscheinung, wo Sie hochwertige Musikwiedergabe genießen können, wie Sie sie von Cambridge Audio erwarten können, und zwar zusammen mit einer großzügigen 160 GB Festplatte in AV-Qualität und einem Hochgeschwindigkeits-CD-Brenner. Auf einer so großen Festplatte können ca. 300 Alben unkomprimiert für höchste Tonqualität gespeichert werden.

Andere Funktionen sind unter anderem eine HiFi-DAC-Karte, die die gleiche Wolfson DAC-Technologie und symmetrische Filterstufe mit virtueller Masse wie in unseren Azur CD-Playern verwendet, ein audiophiler Ringkerntrafo in Übergröße, wo die meisten Wettbewerber nur ein PC-Netzteil verwenden, und nicht weniger als sieben linear geregelte Netzteile für alle kritischen Audiostufen, DAC, "Clock" usw.

Sobald Ihre Musik in einem unkomprimierten oder komprimierten MP3- Format gespeichert ist (bei dem Sie die Komprimierungsstufe wählen können), können Sie Ihre ganz persönliche Musikbibliothek für Musikzusammenstellungen für den Hausgebrauch anlegen, auf eine CD brennen oder auf tragbare Media-Player übertragen. Tauschen Sie unkomprimierte oder komprimierte Musikdateien über ein verkabeltes oder ein Funknetzwerk aus und geben Sie die Musik von Ihrem PC oder Mac (die in Programmen wie iTunes™ oder Windows Media Player gespeichert sind) oder anderen Netzwerkgeräten über den 640H wieder.

Der 640H kann auch über verkabelte oder Funknetzwerktechnologie mithilfe von Ethernet/WiFi-Adaptern zu und von anderen Geräten auf AudioFile-Basis in Ihrem Haus oder Ihrem PC/Max streamen. Eingebautes Internet-Radio gibt Ihnen weltweiten Zugriff auf Sender. Auch bietet der 640H im Gegensatz zu einem PC praktisch ein sofortiges Ein- und Ausschalten aus dem Standby-Modus.

Für umfassende Bildschirmmenüs wird empfohlen, dass Sie Ihren 640H an ein Fernsehgerät (über Composite-, S-Video- oder VGA OSD-Ausgänge) anschließen. Eine Azur Navigator Fernbedienung für alle Funktionen des 640H ist beigefügt und zeichnet sich durch ihr attraktives Design und ihre leichte Handhabung aus.

Schließlich sind für eine nahtlose Integration in Mehrraum-Unterhaltungssysteme ein Control-Bus-Ein-/Ausgang sowie ein IR-Sendereingang und RS232C eingebaut.

Der 640H ist wie alle Geräte nur so gut, wie das System, an das er angeschlossen ist. Gehen Sie deshalb beim Verstärker, bei den Lautsprechern oder bei den Kabeln keine Kompromisse ein. Ganz besonders empfehlen wir Ihnen natürlich die Verstärker aus der Azur<br>Serie von Cambridge Audio die dieselben bohen Serie von Cambridge Audio, die Qualitätsanforderungen erfüllen wie dieses Gerät. Ihr Händler hält für Sie qualitativ hochwertige Verbindungskabel von Cambridge Audio bereit, mit denen Sie die Möglichkeiten Ihres Systems optimal ausnutzen können.

Danke, dass Sie sich die Zeit zum Lesen dieses Handbuchs nehmen. Wir empfehlen, dass Sie es für künftigen Gebrauch aufbewahren.

natte Bran

Matthew Bramble Technischer Direktor

## Endbenutzer-Lizenzvereinbarung ("EULA")

Sie haben ein Gerät ("GERÄT") gekauft, das Software unter Lizenz von Cambridge Audio von mindestens einem Software-Lizenzgeber (Cambridge Audios "SOFTWARE-LIEFERANTEN") enthält.

Solche Software-Produkte sowie damit verbundene Medien, gedrucktes Material und "online" oder elektronische Dokumentation ("SOFTWARE") sind nach internationalem Recht und internationalen Abkommen zu geistigem Eigentum geschützt. Die SOFTWARE wird lizenziert, nicht verkauft. Alle Rechte vorbehalten.

VERWENDEN SIE DAS GERÄT NICHT, WENN SIE MIT DIESER ENDBENUTZER-LIZENZVEREINBARUNG ("EULA") NICHT EINVERSTANDEN SIND. WENDEN SIE SICH STATTDESSEN SOFORT AN CAMBRIDGE AUDIO FÜR ANWEISUNGEN ZUR RÜCKGABE DES UNBENUTZTEN GERÄTS HINSICHTLICH RÜCKERSTATTUNG. **JEDE VERWENDUNG DER SOFTWARE, EINSCHLIESSLICH** UNTER ANDEREM DIE VERWENDUNG DES GERÄTS, WIRD ALS EIN ANNAHME DIESER EULA (BZW. RATIFIZIERUNG EINVERSTÄÄNDNISSES) INTERPRETIERT.

SOFTWARE-LIZENZVERGABE. Diese EULA gibt Ihnen folgende Lizenzrechte:

- •VERWENDUNG. Sie dürfen die SOFTWARE nur auf diesem GERÄT verwenden.
- •KEINE FEHLERTOLERANZ. Die SOFTWARE ist nicht fehlertolerant. Cambridge Audio hat eigenständig bestimmt, wie die SOFTWARE im GERÄT zu verwenden ist. Und die SOFTWARE-LIEFERANTEN haben sich auf Cambridge Audio verlassen, ausreichende Tests zur Eignung der Software für diesen Zweck durchzuführen.
- •KEINE GARANTIE AUF DIE SOFTWARE. Die SOFTWARE wird "WIE GESEHEN" und mit allen Fehlern zur Verfügung gestellt. Das gesamte Risiko hinsichtlich zufrieden stellender Qualität, Leistungsgenauigkeit und Anstrengungen (einschließlich Vermeidung von Fahrlässigkeit) liegt bei Ihnen. Es wird auch keine Garantie gegen Störungen übernommen, die Ihren Genuss der SOFTWARE oder einen Verstoß dagegen beeinträchtigen. Wenn Sie Garantien hinsichtlich des GERÄTS oder der SOFTWARE erhalten haben, so stammen diese Garantien nicht von und sind daher auch nicht bindend für die SOFTWARE-LIEFERANTEN.
- KEINE HAFTUNG BEI BESTIMMTEN SCHÄDEN. Soweit rechtlich zulässig, schließen die SOFTWARE-LIEFERANTEN jegliche Haftung für indirekte, Sonder-, Folge- oder Nebenschäden aus, die sich aus der Verwendung oder im Zusammenhang mit der Verwendung bzw. der Leistung der SOFTWARE ergeben. Diese Beschränkungen gelten auch, wenn die oben genannten Rechtsmittel ihren wesentlichen Zweck verfehlen. In keinem Fall haften die SOFTWARE-LIEFERANTEN für einen Betrag über zweihundertundfünfzig US-Dollar (250,00 USD) hinaus.
- EINSCHRÄNKUNGEN ZU REVERSE ENGINEERING, DECOMPILIERUNG UND DISASSEMBLIERUNG. Ein Reverse Engineering, eine Dekompilierung oder Disassemblierung der SOFTWARE darf nur und ausdrücklich innerhalb des anwendbaren Rechts uneingeschränkt dieser Einschränkung erfolgen.
- SOFTWARE-TRANSFER EINGESCHRÄNKT ZULÄSSIG. Sie können dauerhaft Rechte unter dieser EULA als Teil eines permanenten Verkaufs oder einer permanenten Übertragung des GERÄTS übertragen, und das auch nur dann, wenn der Empfänger voll mit dieser EULA einverstanden ist. Wenn die SOFTWARE als Upgrade für dieses Gerät zu Verfügung steht, muss jede Übertragung auch vorherige Versionen der SOFTWARE umfassen.
- AUSFUHRBESCHRÄNKUNGEN. Sie erkennen an, dass die SOFTWARE amerikanischen und europäischen Ausfuhrbestimmungen unterliegt. Sie erklären sich bereit, alle anwendbaren internationalen und nationalen Gesetze zu befolgen, die für die SOFTWARE gelten, einschließlich der amerikanischen Ausfuhrbestimmungen sowie Einschränkungen für Endbenutzer, Endbenutzung und Ziel, die die USA und andere Staaten vorschreiben.
- NUTZUNGSEINSCHRÄNKUNGEN. Dieses GERÄT ist nicht für die Verwendung in medizinischen, lebensrettenden oder lebenserhaltenden Anwendungen gedacht und es wird keine Haftung jedwelcher Art weder von Cambridge Audio noch von den SOFTWARE-LIEFERANTEN für jedwelchen Ausfall des GERÄTS übernommen, wenn es auf solche Art eingesetzt werden sollte.

## Technische Daten

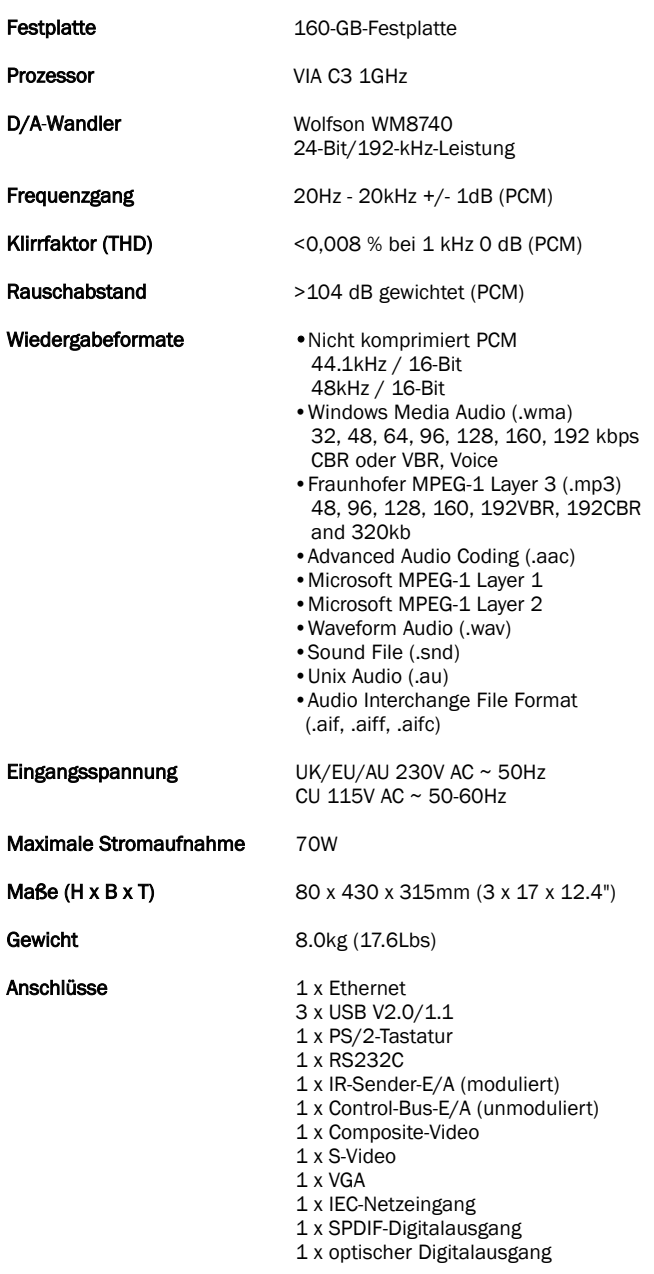

Besuchen Sie www.cambridge-audio.com und registrieren Sie sich, um Benachrichtigungen bei der Vorstellung neuer Hard- und Software zu erhalten.

Dieses Handbuch soll die Installation und Verwendung dieses Geräts möglichst einfach machen. Informationen in diesem Handbuch wurden zur Drucklegen sorgfältig auf Genauigkeit geprüft. Cambridge Audio verbessert seine Produkte jedoch fortlaufend, sodass Konstruktion und technische Daten jederzeit ohne Vorankündigung geändert werden können. Wenn Sie Fehler bemerken sollten, sich bitte unter folgender E-Mail-Adresse an uns: support@cambridgeaudio.com

Dieses Handbuch enthält firmeneigene Informationen, die dem Urheberrecht unterliegen. Alle Rechte vorbehalten. Dieses Handbuch darf weder als Ganzes noch in Teilen auf mechanische, elektronische oder andere Weise in welcher Form auch immer ohne vorherige schriftliche Genehmigung des Herstellers reproduziert werden. Alle Warenzeichen und eingetragenen Warenzeichen sind Eigentum ihrer jeweiligen Eigentümer.

Für die neueste Version dieses Handbuchs besuchen Sie bitte: www.cambridgeaudio.com/support.php

AudioFile ist ein Warenzeichen von Cambridge Audio Ltd. © Copyright Cambridge Audio Ltd. 2007

iPod und iTunes sind Copyright © Apple Computer, Inc. Alle Rechte vorbehalten.

DEUTSCH

## Haftungsbeschränkung Vorsichtsmaßnahmen

Cambridge Audio garantiert Ihnen, dass dieses Produkt keine Material- und Herstellungsfehler (wie im Folgenden näher erläutert) aufweist. Cambridge Audio repariert oder ersetzt (nach der freien Entscheidung von Cambridge Audio) dieses Produkt oder ein eventuelles defektes Teil in diesem Produkt. Die Garantiedauer kann in den einzelnen Ländern unterschiedlich sein. Wenn Sie Fragen zu der Garantie haben, wenden Sie sich bitte an Ihren Händler. Bewahren Sie den Kaufnachweis immer auf.

Wenn Sie Garantieleistungen in Anspruch nehmen möchten, wenden Sie sich bitte an den von Cambridge Audio autorisierten Händler, bei dem Sie das Produkt gekauft haben. Sollte dieser Händler nicht in der Lage sein, Ihr Cambridge Audio-Produkt zu reparieren, kann dieser das Produkt an Cambridge Audio oder eine autorisierte Cambridge Audio-Kundendienststelle zurücksenden. Das Produkt muss entweder in der Originalverpackung oder einer Verpackung, die einen gleichwertigen Schutz bietet, versandt werden.

Sie müssen einen Kaufnachweis in Form einer Kaufurkunde oder einer quittierten Rechnung vorlegen, wenn Sie einen Anspruch auf Garantieleistungen geltend machen. Aus diesem Kaufnachweis muss abzulesen sein, dass sich das Produkt im Garantiezeitraum befindet.

Diese Garantie wird ungültig, wenn (a) die bei der Herstellung angebrachte Seriennummer bei diesem Produkt geändert oder entfernt wurde oder (b) dieses Produkt nicht bei einem von Cambridge Audio autorisierten Händler gekauft wurde. Wenden Sie sich an Cambridge Audio oder den lokalen Cambridge Audio-Vertrieb in Ihrem eigenen Land, um sicher zu stellen, dass Ihre Seriennummer nicht geändert wurde und/oder dass Sie bei einem von Cambridge Audio autorisierten Händler gekauft haben.

Die Garantie gilt nicht für kosmetische Schäden oder Schäden durch höhere Gewalt, Unfälle, unsachgemäße Behandlung, Unachtsamkeit, kommerziellen Einsatz oder durch Änderungen des Produkts bzw. von Teilen des Produkts. Diese Garantie umfasst keine Schäden durch unsachgemäßen Betrieb, unsachgemäße Wartung oder Installation oder durch Reparaturen, die von anderen Personen als von Cambridge Audio oder einem Cambridge Audio-Händler oder einem autorisierten Kundendienstmitarbeiter, der von Cambridge Audio für das Ausführen von Garantieleistungen befugt ist, vorgenommen werden. Durch jede nicht autorisierte Reparatur wird diese Garantie unwirksam. Diese Garantie gilt nicht für Produkte, die verkauft werden AS IS (WIE SIE SIND) oder WITH ALL FAULTS (MIT ALLEN FEHLERN).

DIE HAFTUNGSANSPRÜCHE DES BENUTZERS BESCHRÄNKEN SICH AUF DIE IN DIESER GARANTIE ENTHALTENEN REPARATUREN ODER ERSATZLEISTUNGEN. CAMBRIDGE AUDIO HAFTET NICHT FÜR ZUFÄLLIGE ODER FOLGESCHÄDEN DURCH DIE VERLETZUNG IRGENDEINER AUSDRÜCKLICHEN ODER IMPLIZITEN GARANTIE BEI DIESEM PRODUKT. AUßER DORT, WO DIES GESETZLICH UNTERSAGT IST, IST DIESE GARANTIE EXKLUSIV UND TRITT SIE AN DIE STELLE ALLER ANDEREN AUSDRÜCKLICHEN ODER IMPLIZITEN GARANTIEN, WELCHER ART AUCH IMMER, EINSCHLIEßLICH, ABER NICHT BESCHRÄNKT AUF, VERKAUFSGARANTIE UND FUNKTIONSGARANTIE FÜR EINEN PRAKTISCHEN ZWECK.

Einige Länder und US-Staaten erlauben keinen Ausschluss oder keine Beschränkung von zufälligen oder Folgeschäden bzw. impliziten Garantien, so dass die oben genannten Ausschlüsse für Sie eventuell nicht gelten. Diese Garantie erteilt Ihnen spezifische gesetzliche Rechte; es ist auch möglich, dass Sie andere Rechtsansprüche haben, die in jedem Staat und jedem Land anders aussehen können.

#### Kontrolle der Netzanschlussleistung

Bitte lesen Sie zu Ihrer eigenen Sicherheit die folgenden Anweisungen sorgfältig durch, bevor Sie dieses Gerät an das Stromnetz anschließen.

Kontrollieren Sie, dass an der Rückseite des Gerätes die richtige Netzspannung angegeben ist. Wenn Ihre Netzspannung von der angegebenen Spannung abweicht, nehmen Sie bitte Kontakt mit Ihrem Händler auf.

Dieses Gerät funktioniert nur mit der Netzspannung und dem Spannungstyp, die/der auf der Rückseite des Gerätes angegeben ist. Wenn das Gerät an eine anders ausgelegte Stromversorgung angeschlossen wird, kann es beschädigt werden.

Schalten Sie das Gerät aus, wenn es nicht verwendet wird, und benutzen Sie es nicht ohne eine entsprechende Erdung. Um die Gefahr eines elektrischen Schlags zu verringern, darf die Abdeckung (oder die Rückseite) des Geräts nicht entfernt werden. Im Gerät befinden sich keine Teile, die vom Benutzer gewartet bzw. repariert werden können. Überlassen Sie die Wartung qualifiziertem Fachpersonal.

Das Symbol mit dem Blitz und der Pfeilspitze in einem gleichseitigen Dreieck weist den Benutzer auf das Vorhandensein von nicht isolierter "gefährlicher Spannung" im Inneren des Produkts hin, die ausreichend stark sein kann, um die Gefahr eines elektrischen Schlags für Personen darzustellen.

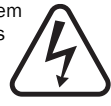

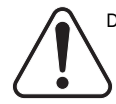

Das Ausrufungszeichen in einem gleichseitigen Dreieck weist den Benutzer darauf hin, dass die mit diesem Produkt gelieferte Dokumentation wichtige Betriebs- und Wartungsanweisungen für das Gerät enthält.

Die durchgestrichene Abfalltonne auf Rädern ist das Symbol der Europäischen Union, das das getrennte Sammeln von Elektro- und Elektronikgeräten anzeigt. Dieses Gerät enthält elektrische und elektronische Teile, die wiederverwendet, recycelt oder wiederhergestellt werden können und nicht mit unsortiertem normalem Restabfall entsorgt werden dürfen. Bitte geben Sie das Gerät zurück oder wenden Sie sich für

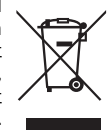

weitere Informationen an Ihren Fachhändler, von dem Sie dieses Gerät gekauft haben.

#### Zertifizierungen

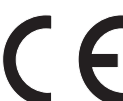

Dieses Produkt erfüllt die europäische Niederspannungsrichtlinie (73/23/EU) und die Richtlinien über die Elektromagnetische Verträglichkeit (EMV) (89/336/EU), wenn es in Übereinstimmung mit diesem Handbuch verwendet und installiert wird. Damit das Produkt diese Richtlinien auch in Zukunft erfüllt, darf bei diesem

Gerät nur Zubehör von Cambridge Audio verwendet werden, und die Wartung muss von qualifizierten Kundendienstmitarbeitern ausgeführt werden.

#### HINWEIS: DER HERSTELLER IST NICHT FÜR EVENTUELL AUFTRETENDE RADIO-ODER TV-STÖRSIGNALE VERANTWORTLICH, DIE DURCH NICHT AUTHORISIERTE ÄNDERUNGEN AN DIESEM GERÄT HERVORGERUFEN WURDEN. SOLCHE ÄNDERUNGEN KÖNNEN DEN ENTZUG DER BETRIEBSBERECHTIGUNG DES BENUTZERS FÜR DAS GERÄTES NACH SICH ZIEHEN.

Dieses Gerät wurde getestet und erfüllt die Bestimmungen hinsichtlich der Beschränkungen für digitale Geräte der Klasse B gemäß Teil 15 der FCC-Bestimmungen. Diese Beschränkungen dienen dem angemessenen Schutz vor schädlichen Störungen, wenn das Gerät in einem Wohngebiet betrieben wird. Dieses Gerät erzeugt und verwendet Hochfrequenzenergie und kann diese ausstrahlen; wird das Gerät nicht gemäß der Bedienungsanleitung installiert und verwendet, kann dies zu schädlichen Störungen des Funkverkehrs führen. Es wird keine Garantie dafür übernommen, dass es bei bestimmten Installationen nicht doch zu Interferenzen kommen kann.

Führt dieses Gerät zu Störungen beim Radio- oder Fernsehempfang, die durch Aus- und Einschalten des Geräts nachzuweisen sind, sollte der Betreiber versuchen, die Störung durch eine oder mehrere der folgenden Maßnahmen zu beseitigen:

- Antenne neu ausrichten oder an anderer Stelle platzieren.
- Abstand zwischen Gerät und Empfangsteil (Receiver) vergrößern.
- Gerät an einen anderen Stromkreis anschließen als das Empfangsteil.
- Händler oder erfahrenen Radio-/Fernsehtechniker um Hilfe bitten.

# Wichtige Sicherheitshinweise

Bitte lesen Sie sich vor der Installation Ihres 640H die folgenden Anweisungen sorgfältig durch, die Ihnen zu bester Funktion und langer Lebensdauer Ihres Gerätes verhelfen. Wir raten Ihnen, die Anleitungen zu befolgen und Warnungen zu beherzigen. Bitte bewahren Sie dieses Handbuch für künftigen Gebrauch auf.

#### Belüftung

WICHTIG - Das Gerät wird bei Betrieb warm.

Das Gerät ist mit einem leistungsstarken Prozessor ausgestattet, der selbstverständlich Wärme erzeugt. Die Außenseite des Gehäuses heizt sich daher stärker auf als bei anderen HiFi-Geräten. Dies ist normal und wirkt sich nicht negativ auf Leistung oder Sicherheit des Geräts aus.

Bitte sorgen Sie für ausreichende Belüftung (nach allen Seiten mindestens 10cm). Platzieren Sie keine Gegenstände auf dem Gerät. Das Gerät darf nicht auf einem Teppich oder einer anderen weichen Fläche aufgestellt werden und die Belüftungsschlitze müssen stets frei gehalten werden. Stellen Sie das Gerät fern von Heizquellen wie Heizkörpern, Öfen oder anderen wärmeproduzierenden Geräten (einschließlich Verstärkern) auf. Geräte nicht stapeln und nicht in Einbaufächern von Bücherregalen, Vitrinen oder Ähnlichem ohne ausreichende Belüftung aufstellen. In einem 19-Zoll-Regal muss ein Mindestabstand von einer Gerätegröße zwischen den Geräten eingehalten werden.

Nicht das Belüftungsgitter an der Gehäuserückseite blockieren. Darauf achten, dass kleine Gegenstände nicht durch die Belüftungsschlitze fallen. In einem solchen Fall das Gerät sofort ausschalten, es vom Netz trennen und zur Problembehandlung Ihren Händler aufsuchen.

#### Positionierung

Wählen Sie den Aufstellungsort sorgfältig aus. Vermeiden Sie direkte Sonneneinstrahlung oder Wärmequellen. Vermeiden Sie auch Standorte, an denen Das Gerät Vibrationen und übermäßigem Staub, Kälte oder Feuchtigkeit ausgesetzt wäre. Das Gerät darf nicht auf unebenen Flächen oder Regalböden aufgestellt werden, von wo es herunterfallen, dabei Kinder oder Erwachsene ernsthaft verletzen und schwer beschädigt werden könnte. Stellen Sie keine weiteren elektrischen Geräte wie DVD-Spieler etc. auf den Receiver.

Das Gerät muss auf einer soliden, ebenen Oberfläche aufgestellt werden. Nicht in Einbaufächern von Bücherregalen, Vitrinen, oder Ähnlichem aufstellen. Ein Einbauplatz mit offener Rückseite (z.B. spezielles HiFi-Möbel oder Einbaurack) ist jedoch geeignet. Bitte Vorsicht vor Verletzungen durch Kippen bei Verwendung rollbarer Hifi-Möbel (Phonowagen etc).

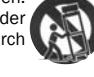

WARNUNG - Um die Gefahr von Bränden und Stromunfällen zu verringern, sollten Sie das Gerät nicht Regen oder Feuchtigkeit aussetzen. Das Gerät darf nicht in der Nähe von Wasser betrieben werden, oder Tropf-/Sprühwasser bzw. anderen Flüssigkeiten ausgesetzt werden. Auf dem Gerät dürfen keinerlei Gegenstände platziert werden, die mit Flüssigkeit gefüllt sind (beispielsweise Vasen). In einem solchen Fall das Gerät sofort ausschalten, es vom Netz trennen und sich vom Händler beraten lassen.

Elektronische Audiokomponenten haben eine Einlaufzeit von etwa einer Woche (bei täglich mehreren Betriebsstunden). In dieser Zeit passen sich die neuen Komponenten dem System an und die Klangeigenschaften verbessern sich.

#### Erdung und Polarisierung

Das Gerät ist unter Umständen mit einem polarisierten Netzstecker ausgestattet. (In diesem Fall ist ein Steckstift breiter als der andere.) Ein solcher Stecker lässt sich nur auf eine Weise in die Steckdose einsetzen. Hierbei handelt es sich um eine Sicherheitsfunktion. Wenn Sie den Netzstecker nicht vollständig in die Steckdose einsetzen können, drehen Sie bitte den Stecker herum und versuchen Sie es noch einmal. Wenn der Stecker sich jetzt immer noch nicht einsetzen lässt, ziehen Sie bitte Ihren Elektriker zu Rate. Die Sicherheitsvorkehrung am polarisierten Stecker darf nicht entfernt bzw. überbrückt werden. (Nur Nordamerika)

#### Stromversorgung

Das Gerät ist als "Class 1" eingestuft und muss an einer Wandsteckdose mit einem Erdungsleiter angeschlossen werden.

Das Gerät muss mit einer Stromversorgung betrieben werden, die derjenigen auf dem Typenschild entspricht. Wenn Sie nicht sicher sind, welche Art der Stromversorgung bei Ihnen Zuhause vorliegt, wenden Sie sich bitte an Ihren Händler oder an den örtlichen Stromversorger.

Dieses Gerät wurde für den Standby-Modus bei Nichtbenutzung entworfen dadurch wird die Lebensdauer des Verstärkers verlängert (gilt auch für Elektrogeräte im Allgemeinen). Um das Gerät vollständig abzuschalten, an der Gehäuserückseite ausschalten. Sollten Sie einen längeren Nichtgebrauch vorsehen, das Gerät durch Ziehen des Netzsteckers vom Netz trennen.

#### Schutz des Stromkabels

Das Gerät muss so aufgestellt sein, dass ein Entfernen des Netzsteckers aus der Steckdose (oder vom rückwandigen Netzverteiler) jederzeit möglich ist. Wenn der Netzstecker zum Trennen der Stromversorgung verwendet wird, muss dieser stets problemlos zu erreichen sein. Schützen Sie das Stromkabel vor unbeabsichtigen Beschädigungen durch Betreten, Knicken oder Quetschen, besonders im Bereich des Netzsteckers, der Netzverteiler und der Austrittsstelle des Kabels aus dem Gehäuse.

Achten Sie darauf, alle Stromkabel richtig einzustecken. Bündeln Sie die Anschlusskabel nicht mit dem Stromkabel oder den Boxenkabeln, um Brummtöne und Störgeräusche zu vermeiden.

#### Überbelastung

Die Steckdose bzw. das Verlängerungskabel dürfen nicht überlastet werden, da sonst die Gefahr eines Brands oder eines Stromschlags droht. Überlastete Steckdosen, Verlängerungskabel, durchgescheuerte Kabel, beschädigte oder gebrochene Isolierungen und beschädigte Netzstecker sind Gefahrenpotenziale. Sie können zu Stromschlägen oder Bränden führen.

#### Blitzschlag

Schützen Sie das Gerät bei einem Gewitter oder wenn es längere Zeit unbeaufsichtigt ist bzw. nicht verwendet wird, indem Sie den Gerätestecker von der Steckdose abnehmen und die Verbindung mit dem Antennen- bzw. Kabelsystem unterbrechen. Auf diese Weise können Sie das Gerät vor den Einwirkungen von Blitzschlag und Überspannungen im Stromnetz schützen.

#### Reinigung des Geräts

Reinigen Sie das Gerät, indem Sie das Gehäuse mit einem feuchten, fusselfreien Tuch abwischen. Verwenden Sie keine Reinigungsflüssigkeiten, die Alkohol, Ammoniak oder Scheuermittel enthalten. Verwenden Sie an Ihrem Gerät oder in dessen Nähe keine Sprühdosen. Sie können die Lebensdauer des Geräts verlängern, indem Sie mindestens einmal im Monat eine Reinigungs-CD abspielen.

#### Zubehör

Bitte verwenden Sie nur das vom Hersteller empfohlene Zubehör, da sonst die Gefahr einer Beschädigung des Geräts besteht.

#### Wartung und Reparatur

Das Gerät kann nicht vom Benutzer gewartet oder repariert werden. Versuchen Sie deshalb nie, Reparaturen selbst durchzuführen, und unterlassen Sie das Auseinandernehmen und Zusammenbauen des Geräts bei einem Problem. Wenn diese Sicherheitsmaßnahme nicht beachtet wird, kann dies einen gefährlichen elektrischen Schlag zur Folge haben. Nehmen Sie bei einem Problem oder Ausfall des Geräts Kontakt mit Ihrem Händler auf.

Bitte wenden Sie sich in folgenden Fällen an den Kundendienst:

- Das Netzkabel oder der Netzstecker ist beschädigt.
- Flüssigkeit ist an/in das Gerät gelangt oder ein Gegenstand ist in das Gerät gekommen.
- Das Gerät war Regen oder Wasser ausgesetzt.
- Das Gerät funktioniert nicht wie in der Bedienungsanleitung beschrieben. Bedienen Sie aber bitte immer nur die Bedienelemente, die in der Anleitung benannt werden.
- Das Gerät wurde fallen gelassen oder anderweitig beschädigt.
- Das Gerät weicht deutlich von den früheren Leistungsmerkmalen ab.

#### Wichtiger Hinweis

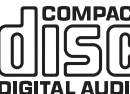

COMPACT Dieses Gerät wurde für die Wiedergabe von CDs, CD-Rs und CD-RWs mit folgendem identifizierenden Logo ausgelegt. Es iß können keine anderen Discs verwendet werden. Die CD-Rs/CD-RWs sollten ein richtig aufgezeichnetes DIGITAL AUDIO Inhaltsverzeichnis (TOC) enthalten, damit sie wiedergegeben werden können. Dieses Gerät kann nur Discs im CD-DA-Format, das für die Wiedergabe von Musik entwickelt wurde, abspielen. Versuchen Sie nicht, auf diesem Gerät Discs wiederzugeben, die andere Daten enthalten, wie z.B. CD-ROMs für PCs.

Achten Sie bei der Verwendung des 640H mit Plasmabildschirmen auf das Entstehen von "Geisterbildern" oder "Einbrenn"-Effekten. Schalten Sie die Bildschirmanzeige stets mithilfe der "I/O"-Taste aus, wenn Sie das Menüsystem nicht zum Ändern von Einstellungen usw. verwenden. LCD-Fernseher oder herkömmliche Geräte mit Bildröhren sind von diesem Problem nicht betroffen.

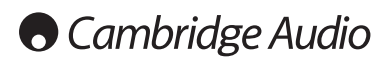

## Anschlüsse an der Geräterückseite

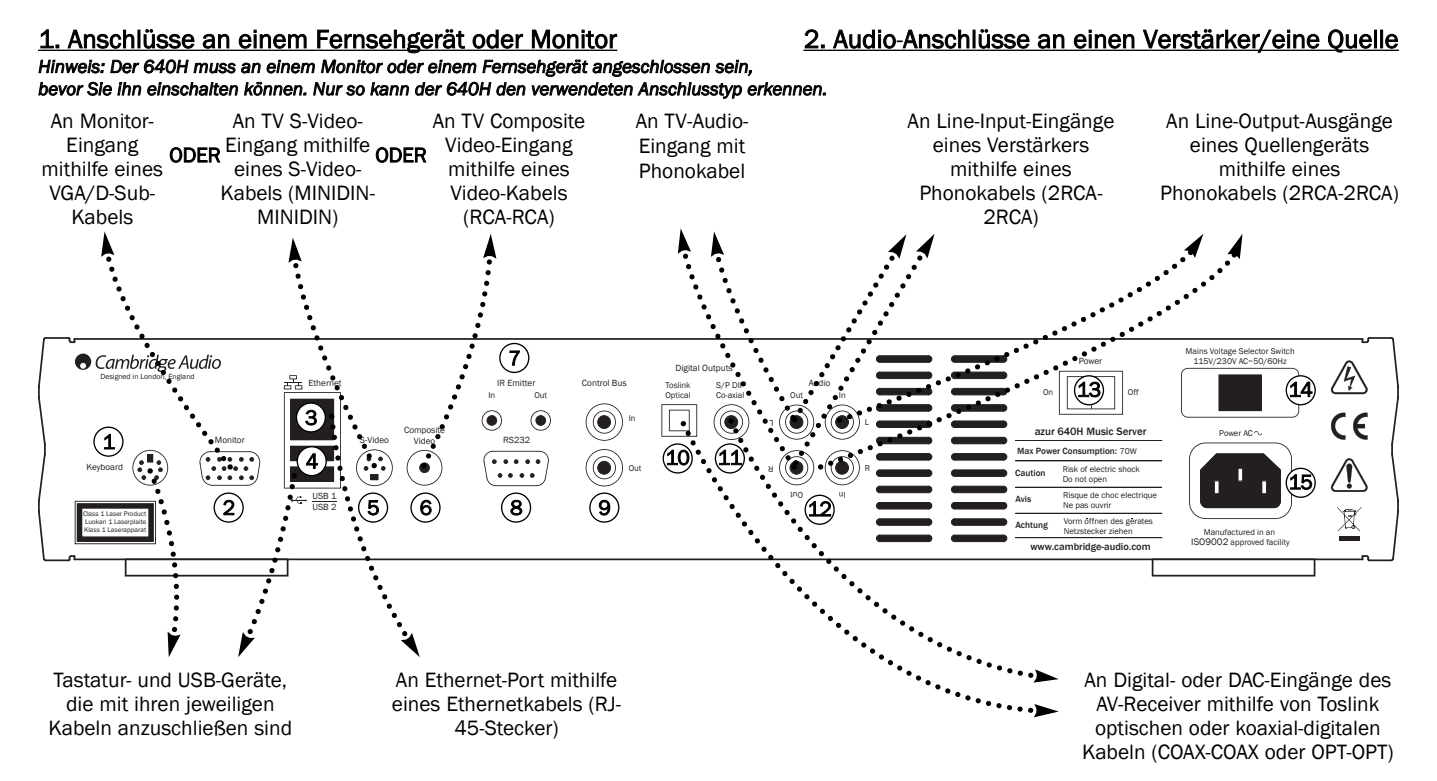

#### 3. Anschlüsse an externe Geräte-/Netzwerkoptionen 4. Digitalaudio-Anschlüsse an einen Verstärker

*Hinweis: Der 640H muss an einem Monitor oder einem Fernsehgerät angeschlossen sein, bevor Sie ihn einschalten können. Nur so kann der 640H den verwendeten Anschlusstyp erkennen.*

#### $\widehat{1}$ ) Keyboard (Tastatur)

Anschlüsse für eine PS/2-Tastatur (Option).

#### 2) Monitor

VGA-Monitor-Anschluss.

#### 3) Ethernet

Ethernet-Port zum Anschließen an ein Netzwerk (siehe Abschnitt "Vernetzen des 640H" in diesem Handbuch für weitere Informationen).

#### $\left( 4\right)$  USB 1/USB 2

Ports für Schnittstellenkommunikation mit einem Computer, tragbaren Music-Playern, Flash/Memory-Karten oder Speichergeräten. Alle Ports sind vollständig "USB2.0" konform.

#### 5) S-Video

S-Video (SVHS) TV-Anschluss.

#### 6) Composite video

Composite Video (CVBS) TV-Anschluss.

#### 7) IR Emitter In/Out (Infrarot-Senderein-/-ausgang)

In (Eingang) - Damit kann das Gerät modulierte IR-Befehlen von Mehrraumsystemen empfangen. Empfangene Befehle werden hier nicht vom Control-Bus weitergeleitet (sie werden über den IR-Ausgang weitergeleitet).

Out (Ausgang) - Damit werden modulierte IR-Befehle weitergeleitet. Auch kann das Gerät damit IR-Befehle generieren (für künftigen Gebrauch).

#### 8) RS232

Für alle eingebaute, kundenspezifische Systeme.

#### 9) Control Bus (Steuerbus)

In (Eingang) - Damit kann das Gerät unmodulierte Befehle von Mehrraumsystemen oder anderen Komponenten empfangen.

Out (Ausgang) - Damit werden Control-Bus-Befehle an ein anderes Gerät weitergeleitet.

#### Toslink Optical Digital Output (Toslink optischer Digital-Ausgang)  $(10)$

Zur Verbindung mit dem Eingang eines separaten D/A-Wandlers oder digitalen Aufnahmegeräts. Verwenden Sie ein hochwertiges TOSLINK Glasfaserverbindungskabel, das speziell für Audio ausgelegt ist.

#### S/P DIF Co-axial Digital Output (S/P DIF koaxial-11 digitaler Ausgang)

Zur Verbindung mit dem Eingang eines separaten D/A-Wandlers oder digitalen Aufnahmegeräts. Für beste Ergebnisse verwenden Sie am besten ein hochwertiges digitales 75-Ohm-RCA-Verbindungskabel (und nicht nur eins, das für normales Audio ausgelegt ist).

#### Audio In/Out (Ein-/Ausgang) 12

In (Eingang) - Anschluss an die Leitungsausgänge eines Quellgeräts für Aufnahmen (z.B. CD-Eingang oder Aux-Eingang usw.).

Out (Ausgang) - Anschluss an die Leistungsausgänge eines Quellgeräts für Aufnahmen am Verstärker.

#### Power On / Off (Ein/Aus) 13

Hiermit schalten Sie das Gerät ein und aus.

#### Netzspannungswahlschalter 14

Schaltet zwischen der Netzspannung 115 V und 230 V um. Nur vom Installateur/Händler zu verwenden

#### Netzanschluss 15

Nachdem Sie alle Anschlüsse am Verstärker vorgenommen haben, stecken Sie das Netzkabel in eine geeignete Steckdose. WICHTIG - Entfernen Sie das Netzkabel erst, nachdem Sie den 640H ausgeschaltet haben.

## Bedienelemente an der Vorderseite

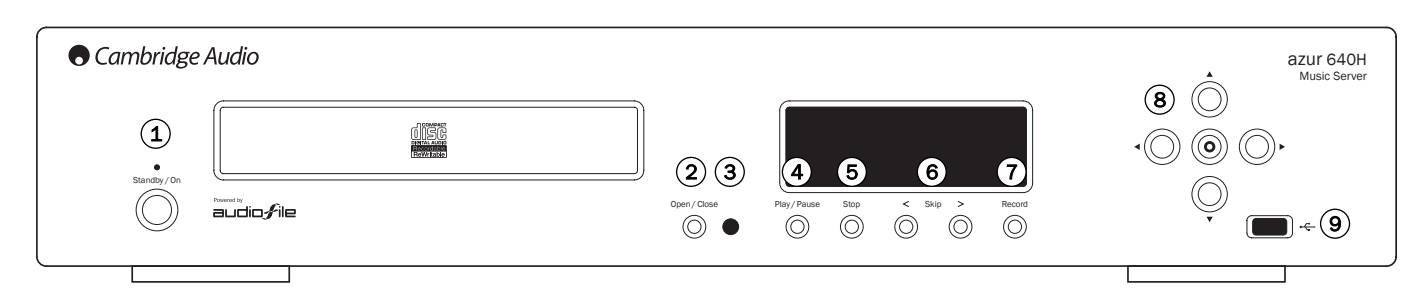

#### $\widehat{1}$ ) Standby / On (Ein)

Mit dieser Taste können Sie zwischen Standby (schwach leuchtende Status-LED) und ON (Ein) (hell leuchtende Status-LED) wechseln. Lassen Sie das Gerät bei Nichtgebrauch im Standby-Modus. Das ist besonders wichtig, wenn das Gerät im Hintergrund Komprimierungen durchführen soll oder Inhalte an andere Wiedergabegeräte leitet. Halten Sie die Taste 5 Sekunden lang gedrückt, um das Gerät vollständig auszuschalten. Schalten Sie das Gerät auch auf der Rückseite aus, wenn es über einen längeren Zeitraum nicht verwendet wird.

#### 2) Open/Close (Öffnen/Schließen)

Mit dieser Taste können Sie die CD-Lade zum Einlegen einer CD öffnen und schließen. Die Lade lässt sich auch schließen, wenn Sie die Taste "Play" drücken und die CD dann wiedergeben.

#### 3) Infrarot-Sensor

Empfängt IR-Befehle von der Azur-Fernbedienung. Erfordert eine freie, ungehinderte Sichtlinie zwischen der Fernbedienung und dem Sensor.

#### Play/Pause (Wiedergabe/Pause) 4

Mit dieser Taste geben Sie die CD, das gewählte Album/den gewählten Titel oder die gewählte Internet-Radiostation wieder. Wenn Sie die Taste "Pause" drücken, wird die laufende Wiedergabe unterbrochen.

#### 5) Stop (Stopp)

Stoppt die CD, das ausgewählte Album/den ausgewählten Titel oder die Internet-Radiostation.

#### 6) Skip < > (Springen)

Mit dieser Taste können Sie Titel überspringen. Drücken Sie die linke Taste, um einen Titel zurückzuspringen, bzw. die rechte Taste, um einen Titel vorzuspringen.

#### Record (Aufnahme) 7

Mit dieser Taste können Sie CDs auf die Festplatte des 640H speichern.

#### 8) Navigator / Select (Navigieren / Markieren)

Drücken Sie diese Taste, um durch die Menüs zu navigieren. Drücken Sie die mittlere Taste "Select" (Wählen), um den hervorgehobenen Eintrag/die hervorgehobene Funktion im Menü zu wählen.

#### USB-Port 9

USB-Anschluss für Massenspeichergerät oder USB-Tastatur.

Hinweis: Der 640H unterstützt nur USB 2.0-fähige Produkte mit dem USB 2.0-Logo. Wenden Sie sich an den Hersteller, um herauszufinden, ob Ihr Produkt USB 2.0-zertifiziert ist. Eine Liste aller zertifizierten Produkte finden Sie unter www.usb.org. Cambridge Audio haftet nicht für Schäden, die durch Kompatibilitätsprobleme verursacht werden.

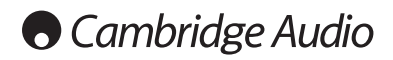

## Fernbedienung

Der 640H wird mit einer Azur Navigator Fernbedienung geliefert, die sowohl den 640H als auch die Cambridge Audio Azur Verstärker bedient. Die Fernbedienung spielt eine wichtige Rolle beim Einstellen des 640H Music-Servers, da auf viele Menüs am einfachsten mithilfe der Fernbedienung zugegriffen werden kann. Legen Sie die mitgelieferten AAA-Batterien zur Inbetriebnahme ein.

Hinweis: Die Fernbedienung kann beim ersten Einschalten im Verstärker-Modus sein. Siehe Abschnitt "Verstärkersteuerung" für weitere Informationen.

#### $\circledcirc$  Standby / Ein

Mit dieser Taste können Sie zwischen Standby und ON (Ein) wechseln.

#### Öffnen/Schließen

Mit dieser Taste können Sie die CD-Lade zum Einlegen einer CD öffnen und schließen.

#### $\binom{1}{e}$  Zahlentasten

Mit diesen Tasten können Sie Zahlen und Text in bearbeitbare Menüfelder eingeben. Drücken Sie die Taste, um durch die verfügbaren Zeichen auf der Taste zu scrollen. Mit der Taste "é" erhalten Sie Zugriff auf Akzente usw. Drücken Sie die Taste "0", um ein Leerzeichen in bearbeitbaren Text einzufügen.

#### $\binom{1}{k}$  Info / Sonderzeichen

Mit dieser Taste rufen Sie das Menü "Now Playing (Aktuelle Wiedergabe)" ab, das Informationen zum derzeit wiedergegebenen Album/Künstler/Radiosender usw. anzeigt. Bei der Texteingabe drücken Sie diese Taste, um auf Sonderzeichen, wie # , " / ? !, ähnlich wie bei einem Mobilfunktelefon zuzugreifen.

#### $\binom{Shiff}{\infty}$  Shift (Umschalten)

Bei der Texteingabe können Sie mit dieser Taste zwischen Groß- und Kleinbuchstaben und Zahl hin- und herspringen.

#### (企) Home

Mit dieser Taste kehren Sie zum Hauptmenü des 640H Betriebssystems zurück.

#### Zurück

Mit dieser Taste kehren Sie zur vorherigen Menüseite zurück. Damit können Sie auch bearbeitbaren Text löschen.

#### Navigation

Mit den Pfeiltasten können Sie durch die Menüs navigieren. Drücken Sie den Pfeil nach links, um in bearbeitbarem Text zurückzugehen.

#### Wählen

Mit dieser Taste wählen Sie im Menü hervorgehobene Einträge / Funktionen.

#### Album / Artist / Genre / Playlist / Track / iRadio

Mit diesen Tasten gelangen Sie direkt auf die jeweilige Menüseite: Album, Künstler, Genre, Wiedergabeliste, Titel, iRadio. Siehe Abschnitt "Inbetriebnahme des 640H" in diesem Handbuch für weitere Informationen.

#### ( $\blacktriangleright$ ) Wiedergabe / ( $\blacktriangleright$ ) Stopp / ( $\blacktriangleright$ ) Pause

Mit der jeweiligen Taste können Sie die CD, das gewählte Album, den gewählten Titel oder die Internet-Radiostation wiedergeben, stoppen oder unterbrechen.

#### Springen

Mit diesen Tasten können Sie zwischen Titeln vor- und zurückspringen.

#### **(a)** OSD-Display

Mit dieser Taste blenden Sie die Spaltenüberschrift in der Detailansicht ein oder aus.

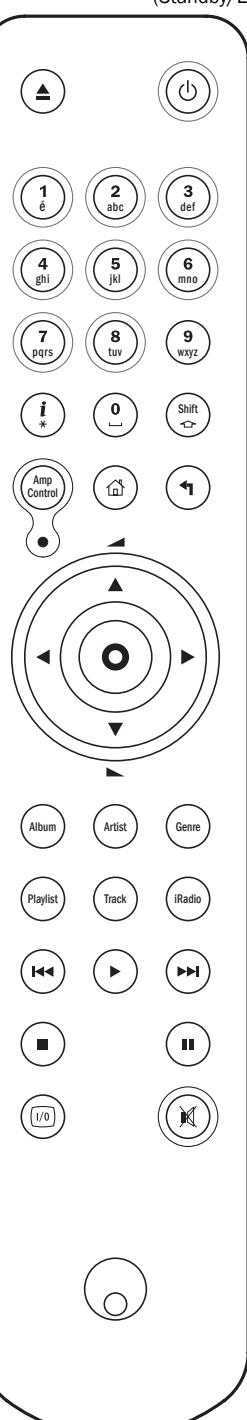

## Fernbedienung für ähnliche Geräte

#### Verstärkersteuerung

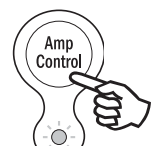

Die 640H Fernbedienung verfügt über eine Taste zur<br>Verstärkersteuerung, die einen bestimmten Verstärkersteuerung, Verstärkermodus einschaltet, wodurch ein passender Cambridge Audio Azur Verstärker bedient werden kann. Wenn Sie diese Taste drücken, leuchtet die LED 7 Sekunden lang auf (damit Sie wissen, in welchem Verstärkermodus Sie sich gerade befinden). Die LED blinkt

dann, wenn eine der eingekreisten Verstärkertasten verwendet wird (Standby/Ein, 1-8, Lautstärke höher/niedriger und Stumm). Alle anderen Tasten der Fernbedienung sind im Verstärkermodus inaktiv.

> Drücken Sie die Taste "Amp Control" (Verstärkersteuerung) erneut, um den Verstärkermodus zu verlassen. (LED leuchtet eine Sekunde lang).

#### $\circledcirc$  Standby / Ein

Mit dieser Taste schalten Sie den Verstärker auf Ein oder Standby.

#### $\binom{1}{t}$  Zahlentasten 1-8

Mit diesen Tasten wechseln Sie die Eingangsquelle des Verstärkers.

#### $\mathcal{L}(\mathbb{C})$  Lautstärke

Mit diesen Tasten können Sie die Lautstärke des Verstärkers einstellen.

#### (a) Stummschalten

Mit dieser Taste können Sie den Ton am Verstärker stummschalten. Drücken Sie die Taste erneut, um den Ton wieder einzuschalten.

#### AV-Steuerung

Die 640H Verstärkersteuerung kann alternativ zur Steuerung eines angeschlossenen Azur AV-Receivers (z.B. Azur 540R) verwendet werden. Schalten Sie zuerst die Fernbedienung in den Verstärkermodus und drücken und halten Sie dann die Taste "Track" (Titel), um die Fernbedienung in den AV-Modus zu schalten. 12 Sekunden später blinkt die LED zweimal. Es werden nun im Verstärkermodus Anweisungen an den AV-Receiver gesendet statt vom Azur Verstärker selbst.

Damit die Fernbedienung wieder in den normalen Verstärkermodus zurückkehrt, drücken und halten Sie einfach die Taste "Track" erneut (die LED blinkt einmal).

#### $\circledcirc$ ) Standby / Ein

Mit dieser Taste schalten Sie den AV-Receiver ein oder in Standby.

#### $_{\scriptscriptstyle\rm f}^{\scriptscriptstyle 1})$  Zahlentasten 1-8

Drücken Sie eine der eingekreisten Verstärkertasten, um die Eingangsquelle zum AV-Receiver zu ändern:

1 - DVD, 2 - Video1, 3 - Video 2, 4 - Video 3, 5 - Tuner (wechselt zw. AM und FM), 6 - Kassette/MD/CDR, 7 - CD/Aux, 8 - 6.1 Direct In

#### Lautstärke

Mit diesen Tasten stellen Sie die Lautstärke am Ausgang des AV-Receivers ein.

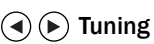

Drücken Sie den Pfeil nach rechts, um die Tuner-Frequenz zu erhöhen, bzw. nach links, um sie zu verringern.

#### Wählen

Mit dieser Taste gehen Sie durch die verschiedenen AV-Receiver-Quellen.

#### (x) Stummschalten

Mit dieser Taste können Sie den Ton am AV-Receiver stummschalten. Drücken Sie die Taste erneut, um den Ton wieder einzuschalten.

## Einführung in AudioFile™

Das Betriebssystem AudioFile des 640H ist einfach zu folgen und zu verwenden und wurde speziell entwickelt, damit Sie den höchsten Nutzen aus dem 640H holen können.

# Nain Nenu<br>Nusio library<br>CD<br>Radio

#### Menüsystem

Ein Navigationsgrundmenü wird vorn am 640H angezeigt. Das volle Menüsystem erreichen Sie jedoch nur, indem Sie den 640H an einem Monitor oder Fernsehgerät anschließen. Verwenden Sie zur Navigation durch die Menüs einfach die Pfeiltasten (auf der Fernbedienung oder auf der Vorderseite des Geräts) und drücken Sie die mittlere Taste "Select" (Wählen), um Ihre Auswahl oder den Fortschritt in einem Untermenü zu bestätigen.

Vom "Main Menu" Hauptmenü können Sie folgende Menüs erreichen:

Music Library (Musikbibliothek) - Rufen Sie die verschiedenen Menüs zur Wiedergabe oder Aufnahme von Musik auf, erstellen und organisieren Sie Wiedergabeliste und suchen Sie nach Musikinhalten, die auf dem 640H verfügbar sind (entweder auf dem 640H oder über ein angeschlossenes Musikspeichergerät/-computer).

CD - Rufen Sie CD-Funktionen wie Wiedergabe, Speichern und Brennen auf.

iRadio - Hören Sie bei Internet-Anschluss Internet-Radiostationen.

Line in (Leitungseingang) - Rufen Sie ein angeschlossenes Gerät auf, das "Phono Out"-Buchsen (z.B. ein DAB-Tuner) hat, und nehmen Sie von dort auf.

Info/Now playing (Info/Aktuelle Wiedergabe) - Zeigt die derzeit auf dem 640H wiedergegebene Musik an.

Settings (Einstellungen) - Rufen Sie die Menüs "Information", "User" (Benutzer) und "System" auf.

Eine Dateneingabe in diese Menüs ist von der Fernbedienung möglich. Es wird jedoch empfohlen, eine Tastatur (USB oder PS/2 möglich) anzuschließen, wenn Sie eine große Anzahl Titel oder Albennamen eingeben möchten.

#### Netzwerkfunktionen

Um den 640H optimal zu nutzen, können Sie ihn an Ihren PC/Mac oder das Internet anschließen. Dadurch erhalten Sie Zugang zu folgenden Funktionen:

- Automatisches Herunterladen von Album-/Titeldetails beim Extrahieren von CDs
- Archivieren und Speichern von Musiktiteln auf Ihrem PC/Mac
- Übertragen von Album-Covern auf den 640H
- Freigeben von Musik mithilfe Ihres PC/Mac
- Zugriff auf Internetradiosender

Für weitere Informationen und neueste Nachrichten zur AudioFile-Software besuchen Sie bitte die Cambridge Audio-Website: www.cambridge-audio.com

### Inbetriebnahme des 640H

Hinweis: Wenn Sie den 640H zum ersten Mal einschalten, wird ein Hinweis mit der Adresse eines Windows XP-Patches angezeigt, den Sie auf Ihrem PC installieren müssen, um das Gerät im Netzwerk verwenden zu können (Abb. 1). Diese Seite wird bei jedem Starten angezeigt, bis Sie "ACCEPT" (Akzeptieren) auswählen.

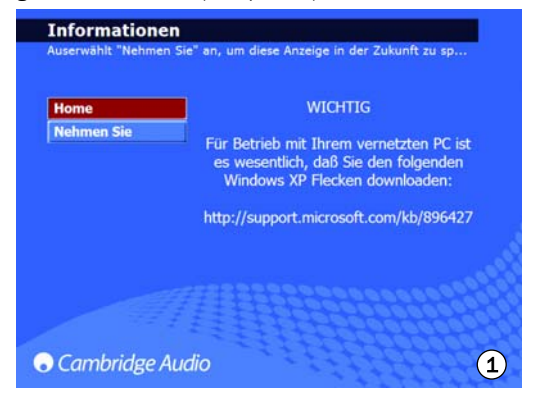

#### Wiedergabe einer CD

Nachdem Sie alle Verbindungen zum 640H hergestellt und das Gerät eingeschaltet haben, wird als Erstes der Menübildschirm "Main Menu" (Hauptmenü) angezeigt. Um eine CD wiederzugeben, öffnen Sie die CD-Lade und legen eine CD ein. Das CD-Menü wird automatisch geöffnet (Abb. 2).

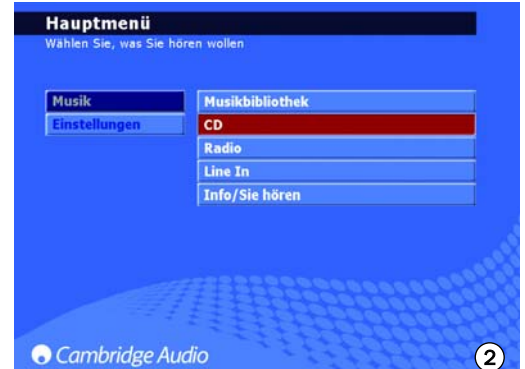

Nach einer kurzen Verzögerung können Sie die CD wiedergeben, während der 640H nach CD-Details sucht. Wenn eine Internet-Verbindung besteht, werden der Albumtitel und die Titelnamen angezeigt. Wenn Sie nicht ans Internet angeschlossen sind, wird "CD Album X" angezeigt. Nach dem Laden können Sie die CD mithilfe der Taste "Play" (Wiedergabe) wiedergeben. Nach dem Laden werden alle Titel automatisch ausgewählt und wiedergegeben. Um diese Auswahl aufzuheben, wählen Sie "CLEAR ALL" (Alles löschen). Danach können Sie bestimmte/einzelne Titel zur Wiedergabe auswählen.

#### Speichern von CDs

Um eine CD auf die Festplatte des 640H zu kopieren, wählen Sie die Option "STORE CD" (CD speichern) im Menü "CD". Dort können Sie das ganze Album oder einzelne Titel je nach Wunsch speichern. Gehen Sie zur Option "STORE CD" (CD speichern) und wählen Sie "START", um mit dem Kopieren auf die Festplatte zu beginnen. Alternativ drücken Sie die Taste "Record" (Aufnahme) auf der Vorderseite des Geräts. Wählen Sie vor dem Speichern auf der Festplatte das gewünschte Dateikomprimierungsformat. CDs können auch während des Extrahierens auf die Festplatte wiedergegeben werden. Der erste Titel wird wiedergegeben, sobald er extrahiert wurde.

## Inbetriebnahme des 640H

#### Dateikomprimierungsformate

Musik, die auf dem 640H gespeichert wird, kann in einer Reihe von verschiedenen Dateiformaten gespeichert werden (Abb. 3). Gehen Sie zu "CD/STORE CD/FORMAT" (CD/CD speichern/Format), um das Komprimierungsformat zu wählen. Die Standardeinstellung ist "Uncompressed" (Nicht komprimiert), was bedeutet, dass die CD in ihrem Originalformat kopiert wird, dem empfohlenen Format höchster Qualität.

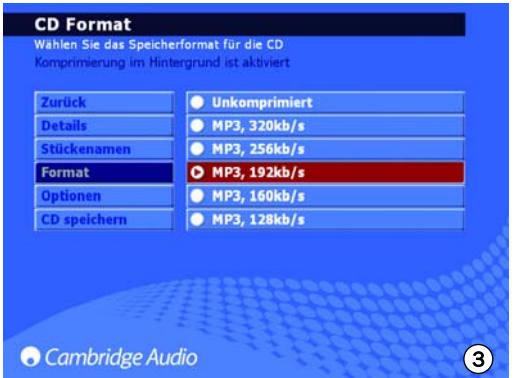

Je niedriger das gewählte MP3-Format, desto mehr Musik kann komprimiert werden, wodurch die Dateigröße verringert und die speicherbare Musik auf der Festplatte erhöht wird (z.B. von 300 nicht komprimierten Songs zu 30.000 komprimierten Songs).

Hinweis: Je niedriger die Dateigröße, desto mehr Tonqualität ist davon betroffen.

#### Hintergrundkomprimierung

Da das Kopieren und Komprimieren von Musik auf die Festplatte der 640H einige Zeit dauern kann, gibt es eine Hintergrundkomprimierungsfunktion (Abb. 4).

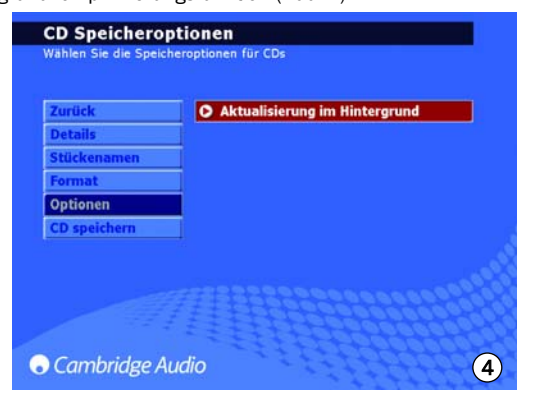

Nach dem Auswählen eines Komprimierungsformats speichert der 640H automatisch die Musik als "uncompressed" (nicht komprimiert) und der "Komprimierungsprozess" wird im Standby-Modus des 640H ausgeführt. Das Gerät komprimiert die Musik dann z.B. über Nacht, wenn der 640H nicht verwendet wird. Wenn Sie die Datei sofort komprimieren möchten, können Sie die Hintergrundkomprimierung deaktivieren. Dazu gehen Sie zu "STORE CD/OPTIONS" (CD speichern/Optionen) und deaktivieren diese Option. Während des Komprimiervorgangs wird auf der Vorderseite des 640H "Compressing" (Komprimieren) angezeigt. Wenn das Gerät während dieser Zeit eingeschaltet wird, wird die Hintergrundkomprimierung unterbrochen. Die Komprimierung des aktuellen Titels wird unterbrochen und mit dem Anfang dieses Titels erst wieder aufgenommen, wenn das Gerät wieder in Standby ist. Wenn mehrere Alben komprimiert werden, steht dieses Album erst dann wieder zur Verfügung, wenn alle Titel komprimiert sind.

#### Benennen von CDs

Wenn Sie keinen Internetzugang haben oder selbst CDs zusammenstellen, müssen die Einzelheiten für diese CDs manuell am Gerät eingegeben werden. Es empfiehlt sich, zu diesem Zweck eine Tastatur anzuschließen. Im Folgenden finden Sie eine Liste der verfügbaren Tastaturkürzel:

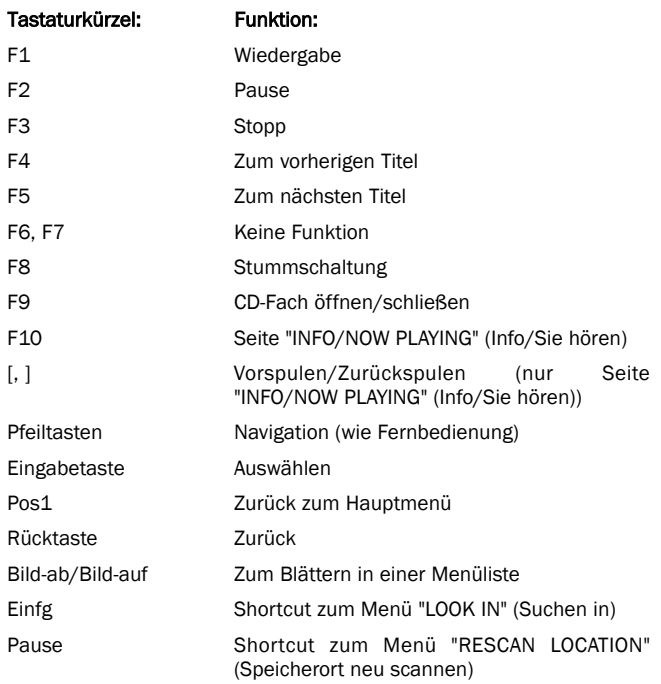

Wenn eine Verbindung zum Internet hergestellt wurde (weitere Informationen hierzu finden Sie im Abschnitt "Vernetzen des 640H"), sucht der 640H automatisch nach Informationen zu Genre, Titeln, Künstler und Albumname für die geladene CD (nur bei Original-CDs). Wenn Sie die CD anschließend auf dem 640H speichern, werden diese Informationen als CD-Details mitgespeichert.

Bei der Suche nach CD-Details im Internet werden u. U. mehrere Ergebnisse für ein Album gefunden. Dies wird durch die Option "CD/ALBUM ID" (CD-/Album-ID) angezeigt (Abb. 5). Blättern Sie durch die verfügbaren Album-IDs, wählen Sie die gewünschte ID aus, und drücken Sie dann "STORE CD" (CD speichern), um Ihre Auswahl zu bestätigen. Wenn Sie einige CDs auf dem 640H gespeichert haben, können Sie auf diese über das Menü "MUSIC LIBRARY" (Musikbibliothek) zugreifen.

| Zurück                  | 1. If You Love Me                     | 5:47 |
|-------------------------|---------------------------------------|------|
| <b>Wiedergabe</b>       | 2. The Thrill Is Gone<br>D            | 5:01 |
| Album-Kennung           | 3. Rock Me Baby<br>۵                  | 6:37 |
| <b>Mischung: aus</b>    | 4. Please Send Me Someone t 4:15<br>в |      |
| <b>Wiederholen: aus</b> | 5. Baby I Love You<br>o               | 4:01 |
| <b>Stücke löschen</b>   | 6. Ain't Nobody Home<br>۵             | 5:00 |
| <b>CD</b> speichern     | 7. Pauly's Birthday Boogie<br>в       | 3:39 |
|                         | 8. There Must Be a Better W<br>۵      | 4:29 |
|                         | 9. Confessin' the Blues<br>۰          | 4:22 |

Sie können auch Album-/Titelnamen für CDs herunterladen, die Sie extrahiert haben, während keine Internetverbindung bestand. Wählen Sie das Album oder den Titel und dann die Option "EDIT DETAILS" (Details bearbeiten) aus. Wählen Sie anschließend "IDENTIFY" (Identifizieren).

#### Menüs der "Music Library" (Musikbibliothek)

Die "Music Library" (Musikbibliothek) ist das Musikmanagementsystem des 640H (Abb. 6), mit dem Sie Ihre Musik über eine Reihe von verschiedenen Menükategorien wählen und wiedergeben können:

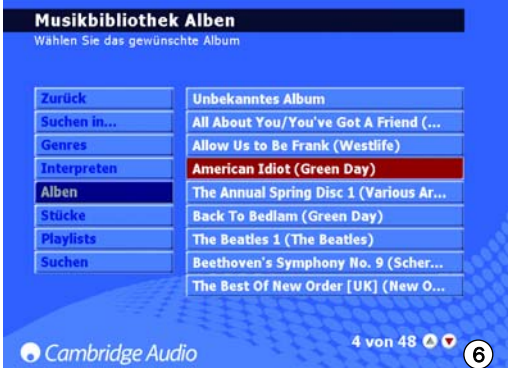

#### *Menü Look in... (Suchen in...)*

Sie können mehrere Speicherorte auf externen Quellen für den 640H festlegen (z. B. PC im Netzwerk, externe Festplatte). Weitere Informationen finden Sie im Abschnitt "Anschließen eines externen tragbaren Geräts über USB".

#### *Genres*

Wählen Sie die Musik nach Genre (z.B. Blues, Rock, Klassik). Genres sind vorzugeordnet, wenn Sie mit dem Internet verbunden sind, bzw. Sie geben Ihre geladenen Wiedergabelisten von Hand nach Genre ein.

#### *Artists (Künstler)*

Wählen Sie die Musik nach Künstlername. Namen werden alphabetisch angezeigt. Um alle Titel eines Künstlers auszuwählen und wiederzugeben, wählen Sie den gewünschten Künstler unter "MUSIC LIBRARY/ARTIST" (Musikbibliothek/Künstler) und anschließend "MUSIC LIBRARY/TRACK" (Musikbibliothek/Titel) (für alle Alben "MUSIC LIBRARY/ALBUM" (Musikbibliothek/Album)) aus.

#### *Albums (Alben)*

Wählen Sie die Musik nach Albumnamen.

#### *Tracks (Titel)*

Wählen Sie die Musik nach Songtitel.

Navigieren Sie einfach durch das ausgewählte Menü, wählen Sie das gewünschte Album oder den gewünschten Titel und dann die Option "PLAY" (Wiedergabe) (Abb. 7).

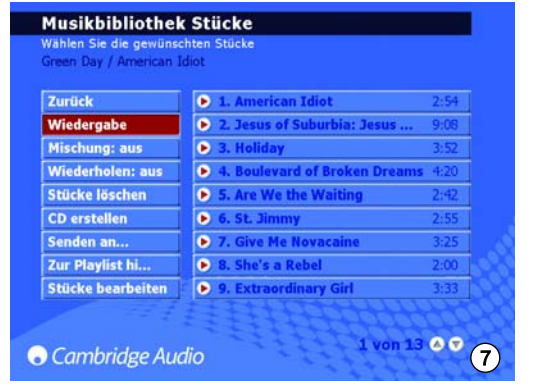

Hinweis: Um die Funktionen "SHUFFLE" (Zufällige Wiedergabereihenfolge) oder "REPEAT" (Wiederholen) zu verwenden, müssen Sie diese aktivieren, bevor Sie den gewünschten Titel/das gewünschte Album auswählen.

#### Erstellen von Wiedergabelisten

Wiedergabelisten können sehr einfach erstellt werden, indem Sie Titel aus den verfügbaren Inhalten wählen und einer neuen oder "aktuellen" Wiedergabeliste hinzufügen. Um eine Wiedergabeliste zu erstellen, wählen Sie einfach die Tracks und dann "ADD TO PLAYLIST" (Zur Wiedergabeliste hinzufügen) (Abb. 8). Einmal erstellt kann eine Wiedergabeliste organisiert, umbenannt, kopiert, gelöscht, wiedergegeben, auf CD gebrannt, an andere Geräte gesendet werden, wie z.B. PC usw.

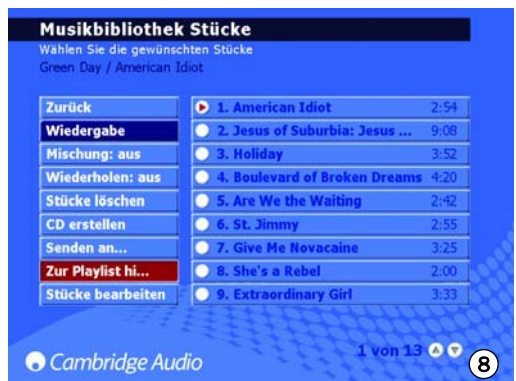

Um Text zum Benennen Ihrer Wiedergabelisten einzugeben, können Sie Ihre Fernbedienung oder eine angeschlossene Tastatur verwenden. Wenn Sie Ihre Fernbedienung verwenden, gehen Sie zum roten Feld und drücken die Taste "Select" (Wählen). Dieses Feld wird jetzt weiß und Sie können nun Text mithilfe der Zahlentasten eingeben. Sie können durch den verfügbaren Text mit jeder Taste scrollen, indem Sie die Taste mehrmals drücken. Drücken Sie die Taste "Shift" (Umschalten), um Großbuchstaben ein- bzw. auszuschalten. Verwenden Sie die Taste "0" für Leerzeichen und die Taste "Zurück" zum Löschen. Drücken Sie die Taste "Select" (Wählen), um den Namen der Wiedergabeliste zu bestätigen.

Hinweis: Wenn Sie eine erstellte Wiedergabeliste auf CD brennen möchten, können Sie nur die verfügbare Spiellänge der leeren CD brennen (z.B. 74 Minuten). Sie können die CD-Größe aus dem Menü wählen.

#### Info/Now Playing (Info/Aktuelle Wiedergabe)

Gehen Sie zum "Main Menu" (Hauptmenü) und wählen Sie "INFO/NOW PLAYING" (Info/Aktuelle Wiedergabe) (oder drücken Sie die Taste "Info" auf der Fernbedienung) und ein Bildschirm wird angezeigt, der Ihnen einen sofortigen Überblick darüber gibt, welche Musik gerade auf dem 640H wiedergegeben wird, das Dateiformat, einen Countdown der verbleibenden Spielzeit des Titels (Abb. 9) und Albumtyp, sofern verfügbar.

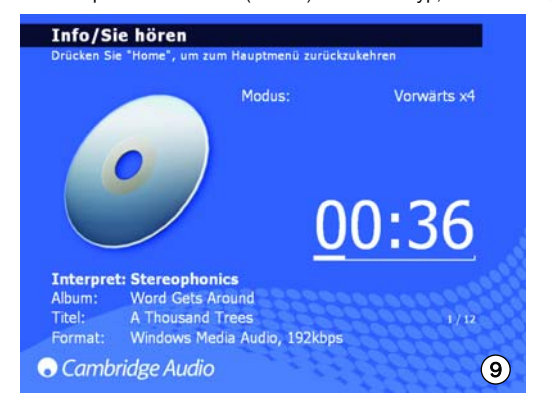

Auf dieser Seite haben Sie außerdem die Möglichkeit, innerhalb eines Titels vor- oder zurückzuspulen. Drücken Sie die rechte oder linke Pfeiltaste, um diese Funktion zu aktivieren. Drücken Sie erneut, um die Geschwindigkeit zu erhöhen. Drücken Sie "SELECT" (Wählen) oder "PLAY" (Wiedergabe), um die Wiedergabe normal fortzusetzen.

Hinweis: Die Titelinformationen werden auch auf der LCD auf der Vorderseite des 640H angezeigt. Wenn die Informationen nicht auf der LCD angezeigt werden, wird folgende Meldung angezeigt "See Screen Display" (Siehe Bildschirmanzeige), mit der Sie aufgefordert werden, ein Fernsehgerät/einen Monitor anzuschließen, um auf die Menüdetails zugreifen zu können.

## Inbetriebnahme des 640H

#### Musiksuche auf dem 640H

Bei wachsender Musiksammlung entweder durch Kopieren von CDs auf die Festplatte, durch Aufnehmen von externen Quellen oder durch Herunterladen von Musik vom PC können sich schnell tausende von Titeln ansammeln. Auf folgende Weise können Sie schneller finden, was Sie suchen:

1. Wählen Sie "SEARCH" (Suchen) im Abschnitt "MUSIC LIBRARY" (Musikbibliothek). Geben Sie die Details ein, nach denen Sie suchen (meistens reichen die ersten beiden Buchstaben). Wählen Sie dann, ob durch entweder "Genre", "Artist" (Künstler) oder "Album" gesucht werden soll und drücken Sie die Taste "Select" (Wählen) (Abb. 10).

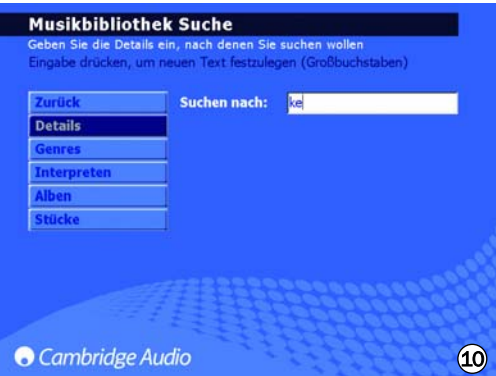

2. Um Ihre Suche einzuengen, können Sie auch Musik einschließen (oder ausschließen), die der 640H "sehen" kann. Wenn Sie Geräte an den 640H anschließen, sei es ein anderer 640H, ein PC oder ein tragbares Speichergerät, erhalten Sie unter "MUSIC LIBRARY/LOOK IN" (Musikbibliothek/Suchen in) eine Liste der Musikquellen, die Sie wählen oder abwählen können, um ihre Musikinhalte für den 640H verfügbar oder nicht verfügbar zu machen.

Im Screenshot gegenüber (Abb. 11) wird z.B. gezeigt, dass der 640H so eingestellt wurde, dass er nur nach Musik auf einer angeschlossenen Media-Bibliothek sucht.

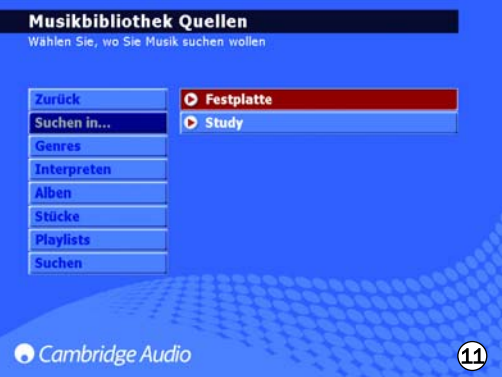

Sobald der 640H alle Musik-Daten an diesen Orten gefunden hat, sind die Alben und Titel sofort über das gleiche Menüsystem verfügbar wie alle lokal gespeicherten Inhalte. Wenn eine Musikquelle hinzugefügt wird, wird sie automatisch der Liste hinzugefügt und aktiviert. Jede lokale Quelle kann nach Bedarf deaktiviert bzw. wieder aktiviert werden.

Hinweis: Eine Netzwerkkonnektivität ist für viele dieser Optionen erforderlich. Siehe Abschnitt "Vernetzen des 640H" in diesem Handbuch für weitere Informationen.

#### Löschen von Musiktiteln vom 640H

Gespeicherte Titel können einzeln, als ganzes Album, nach Künstler oder Genre sowie in Blöcken von 2.000 Einträgen des gesamten Inhalts vom 640H gelöscht werden. So löschen Sie Titel vom 640H:

- 1. Wählen Sie das Album, den Künstler oder das Genre für den zu löschenden Titel aus. Wenn Sie einen Künstler oder ein Genre auswählen, müssen Sie anschließend die Option "TRACKS" (Titel) wählen.
- 2. Alle Titel in der Kategorie werden automatisch ausgewählt. Heben Sie die Auswahl für alle Titel auf, die nicht gelöscht werden sollen.
- 3. Wechseln Sie zu "EDIT DETAILS" (Details bearbeiten).
- 4. Wählen Sie "DELETE" (Löschen). Die Gesamtanzahl der zu löschenden Titel wird angezeigt.
- 5. Wählen Sie "CONFIRM" (Bestätigen), und warten Sie, während die Titel gelöscht werden.

Sie können bis zu 2.000 Titel des Gesamtinhalts des 640H löschen, indem Sie auf der Fernbedienung die Taste "TRACKS" drücken, während Sie sich im Hauptmenü befinden und wie oben beschrieben vorgehen.

## Sonderfunktionen des 640H

#### Internet-Radiomenüs

Hinweis: Für diese Funktion braucht der 640H eine Internet-Verbindung. Siehe Abschnitt "Vernetzen des 640H" in diesem Handbuch für weitere Informationen.

Der Menübildschirm "INTERNET RADIO" (Internet-Radio) ist ähnlich strukturiert wie der Bildschirm "MUSIC LIBRARY" (Musikbibliothek).

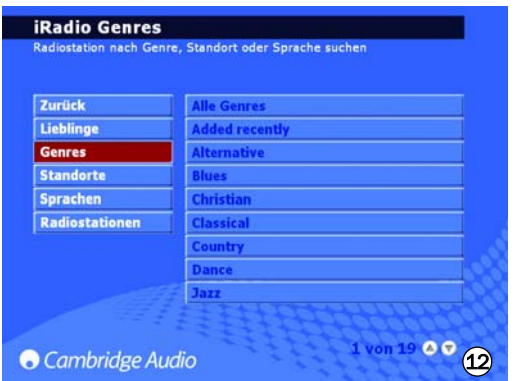

Sie können in diesem Menü die Internet-Radiostationen nach Genre (Abb. 12), nach geografischer Lage, nach Sendersprache (Abb. 13) oder nach verfügbaren Stationen wählen.

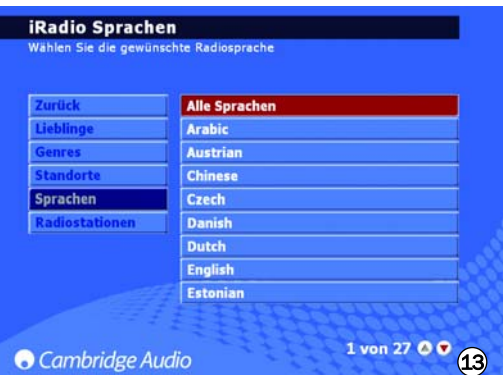

Bewegen Sie sich dazu einfach mit den Navigationspfeilen über den Bildschirm und verwenden Sie die Taste "Select" (Wählen), um Ihre gewünschte Radiostation zu wählen, die dann wenige Sekunden später wiedergegeben wird. Sie können auch die Taste "Info" auf der Fernbedienung drücken, um die derzeit wiedergegebene Internet-Radiostation anzuzeigen.

Um Ihre bevorzugten Radiosender zu speichern/festzulegen, wählen Sie einfach einen Sender aus, und drücken Sie die rechte Pfeiltaste. Sie können bis zu 9 Sender speichern. Um darauf zuzugreifen, verwenden Sie die Option "PRESETS" (Voreinstellungen) im Menü "INTERNET RADIO" (iRadio).

Hinweis: Der Benutzer kann keine neuen Internet-Radiostationen der vorgeladenen Stationsliste hinzufügen, da das Streaming-Format u.U. nicht kompatibel ist. Die Liste wird jedoch automatisch geprüft und aktualisiert, sobald eine Internet-Verbindung besteht. Um die Internetradiosender manuell zu aktualisieren, wechseln Sie zu "SETTINGS/SYSTEM/CONTENT/UPDATE RADIO"

(Einstellungen/System/Inhalt/Radiosender aktualisieren).

#### Brennen von CDs

Legen Sie eine leere CD-R oder CD-RW in die CD-Lade, um auf dem 640H gespeicherte Musik auf der CD zu speichern. Gehen Sie zur Option "MUSIC LIBRARY" (Musikbibliothek) und wählen Sie die Musik, die nach Titel, Album, Künstler oder einer speziell erstellten Wiedergabeliste sortiert gebrannt werden soll. Wählen Sie die Option "CREATE CD" (CD erstellen) aus dem Menü (Abb. 14), das erforderliche CD-Format (Audio-CD-Formation ist am besten, wenn die CD auf einem eigenständigen Audiogerät wiedergegeben werden soll, bzw. Data-CD-Format, wenn die Wiedergabe über einen PC erfolgen soll) und schließlich die Option "CREATE CD", um den Brennvorgang auf die CD zu starten. Wenn Sie eine CD-RW verwenden, können Sie den 640H auch zum Löschen aller unerwünschten Dateien vor dem Brennen verwenden.

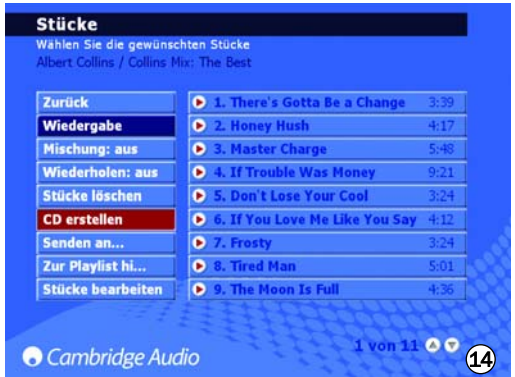

Hinweis: Das Dateiformat der Musik, die gebrannt werden soll, muss ausgewählt und komprimiert werden, bevor die CD gebrannt wird.

#### Menü "Line In" (Eingang)

Jedes Gerät mit einer Phono-Out-Buchse kann daran angeschlossen, darüber wiedergegeben und auf den 640H aufgenommen werden. Einfach das Gerät an die Audio-In-Buchse des 640H anschließen und zu "LINE IN" gehen, wo das angeschlossene Gerät angezeigt wird (Abb. 15). Von diesem Menü aus können Sie dem Gerät sowohl über den 640H zuhören als auch von diesem Gerät auf die Festplatte aufnehmen.

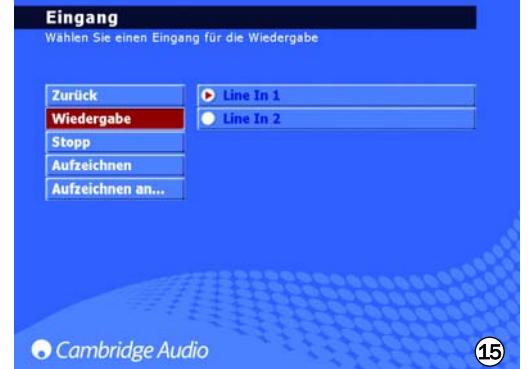

Sie können z.B. einen DAB/FM-Tuner anschließen und Radiostationen auf dem 640H aufnehmen. Wenn eine Aufnahme gemacht wird, wird die Datei der Musikbibliothek als "Unbekanntes Album" hinzugefügt (und auch zugeordnet unter "MUSIC LIBRARY/GENRES/RECORDING" (Musikbibliothek/Genres/Aufnahme)), die dann neu benannt werden kann (mithilfe von "EDIT DETAILS" (Details bearbeiten)) und schließlich einer Wiedergabeliste hinzugefügt wird.

## Sonderfunktionen des 640H

#### Anschluss eines externen tragbaren Geräts über USB

Der 640H ist kompatibel mit USB-Massenspeichergeräten (z. B. Flash-Disks oder externe Festplatten). Nach dem Anschließen wird es abgetastet und wird über die "MUSIC LIBRARY" (Musikbibliothek) für die Wiedergabe durch den 640H verfügbar (es kann dabei zu einer Verzögerung von bis zu 30 Sekunden kommen, bis der 640H das Gerät erkennt). Um Dateien von diesem Gerät auf den 640H oder umgekehrt bzw. auf ein anderes angeschlossenes Speichermedium zu kopieren, müssen Sie das entsprechende Ziel im Menü "LOOK IN" (Suchen in) auswählen (Abb. 16). Wählen Sie "SEND TO..." (Senden an...). Wählen Sie die Festplatte des 640H und wählen Sie dann "SEND" (Senden). (Es wird nur im selben Format kopiert.)

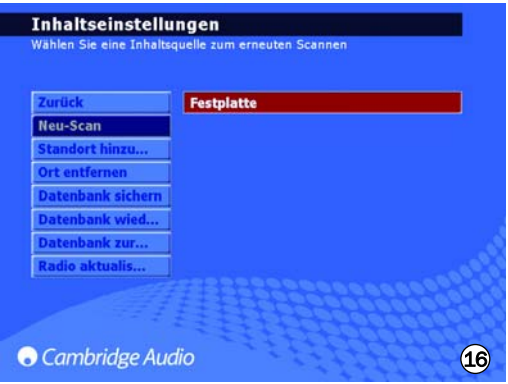

Hinweis: Geräte mit eigener Speicherverwaltung (wie z. B. MP3-Player, iPods™ usw.) können in der Regel nicht direkt über USB an den 640H angeschlossen werden. Sie können auch kein NAS-Laufwerk (Network Attached Storage) direkt über USB oder Ethernet an den 640H anschließen. Um eine Verbindung mit derartigen Geräten herzustellen, benötigen Sie eine Netzwerkverbindung mit einem PC/Mac.

#### Menü "Send to..." (Senden an...)

Neben dem Kopieren der Musik von den angeschlossenen Geräten auf den 640H kann auch vom 640H zurück zu den angeschlossenen Geräten gesendet werden. Wie bereits erklärt, wählen Sie einfach die Titel aus der Musikbibliothek, die kopiert werden sollen, dann die Option "SEND TO..." (Senden an...) (Abb. 17) und den Zielort, an den die Musik gesendet werden soll, und das Dateiformat. Danach wählen Sie "START", um zu senden. Wenn die Inhalte auf dem 640H nicht in einem für das Gerät geeigneten Format vorhanden sind, kann die Datei vor dem Senden konvertiert werden, ohne dass das Originaldateiformat auf dem 640H davon betroffen ist.

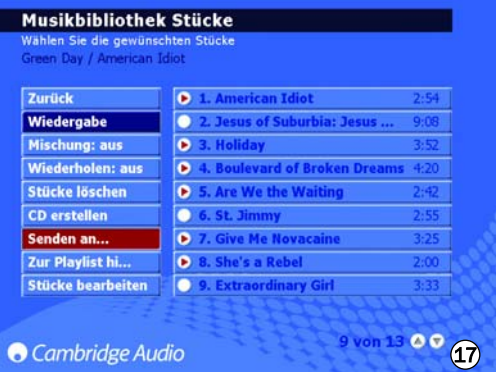

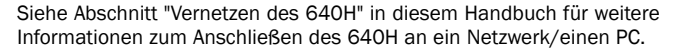

#### Einstellungsmenüs "Settings"

Innerhalb der Einstellungsmenüs "SETTINGS" (Abb. 18) können Sie den 640H auf Ihre Wünsche einstellen. Viele Einstellungen können von hier geändert werden, von denen die meisten praktisch selbsterklärend sind. Einige der wichtigsten Einstellungen werden hier umrissen.

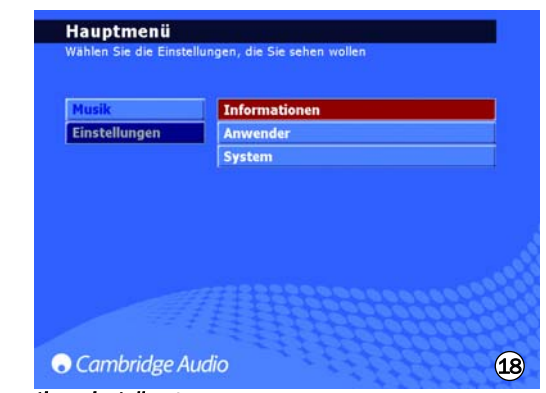

#### *Informationseinstellungen*

Lassen Sie sich im Menü "Information" die aktuelle Software-Version anzeigen, wie viel Speicherplatz Sie bereits verbraucht haben und wie viel noch auf der Festplatte des 640H verfügbar ist.

#### *Benutzereinstellungen*

Im Menü "User" (Benutzer) können Sie die Standardeinstellungen des 640H ändern:

- Wählen Sie eine andere Sprache für Ihre 640H Menüs (Abb. 19).

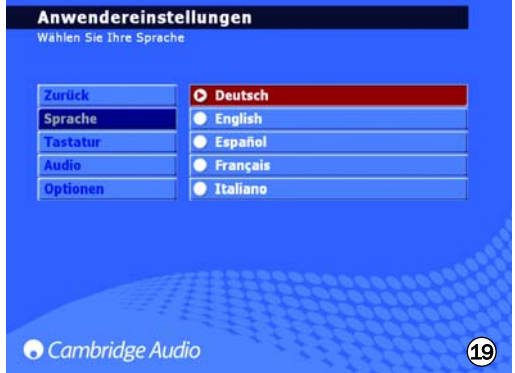

- Wählen Sie das Format der Tastatursprache.
- Wählen Sie die Standardaktionen, wenn eine CD im 640H eingelegt wird. Wählen Sie zwischen automatischer Wiedergabe, Anzeigen der Titel, Speichern der CD auf der Festplatte oder keine Aktion.
- Wählen Sie das Format zum Brennen der CD und den Komprimierungsgrad beim Speichern der Datei.
- Wählen Sie "FEEDBACK SOUNDS" (Akustisches Signal) für ein leises "Klickgeräusch", sobald eine Schaltfläche gewählt wird.

#### *Systemeinstellungen*

Die Einstellungen im Menü "System" sind wichtig, wenn Sie den 640H mit einem Funk- oder verkabelten Netzwerk zur Kommunikation mit anderen 640H Geräten oder einem PC verwenden möchten (siehe Abschnitt "Vernetzen des 640H" in diesem Handbuch für weitere Informationen). Andere Merkmale sind:

- Wählen Sie das Bildschirm-/Videoanzeigeformat PAL (Europa/Australien) oder NTSC (Kanada/USA), abhängig von Ihrem Fernsehgerätetyp.
- Stellen Sie die Zeit für "Bildschirm leer" ein, um ein angeschlossenes Fernsehgerät/einen angeschlossenen Monitor auszuschalten.
- Sie können die Zeit und das Datum sowie ein automatisches Schalten in Standby einstellen. Stellen Sie die Uhrzeit korrekt ein, damit das Gerät von Zeit zu Zeit wichtige Verwaltungsaufgaben durchführen kann.
- Aktualisieren Sie das Betriebssystem des 640H von der CD (siehe Abschnitt "Produkt-Upgrades" in diesem Handbuch für weitere Informationen).
- Wählen Sie die automatischen IP-Einstellungen (DHCP) oder geben Sie die Ethernet-IP-Einstellungen von Hand ein. Wählen Sie "APPLY"<br>(Übernehmen), um die von Ihnen eingegebenen um die von Ihnen eingegebenen Netzwerkeinstellungen zu aktualisieren.

#### Verwalten von Daten auf dem 640H

Sie können die Datenbank auf der Festplatte des 640H neu scannen, zurücksetzen, sichern und wiederherstellen (Abb. 20).

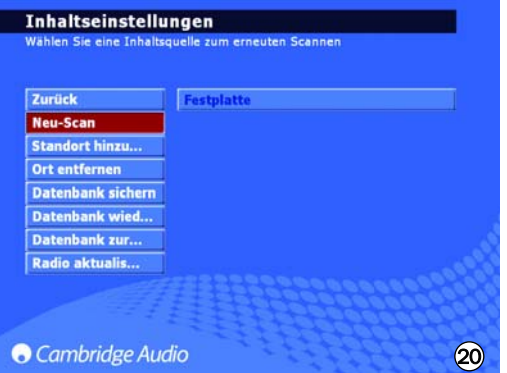

#### *RESET (Datenbank zurücksetzen)*

Mithilfe dieser Funktion wird die gesamte Datenbank in den Ausgangszustand zurückversetzt. Dies hat keine Auswirkungen auf die gespeicherten Audiodaten. Sie werden möglicherweise auf der Seite "OPTIMISE DATABASE" (Datenbank optimieren), die gelegentlich beim Einschalten des Geräts angezeigt wird, dazu aufgefordert, diesen Vorgang auszuführen.

#### *RESCAN (Neu-Scan)*

Durch erneutes Scannen wird der gesamte sichtbare Inhalt des in der Musikbibliothek ausgewählten Speicherorts vollständig aktualisiert. Hierbei kann es sich um einen Speicherort handeln, den Sie über einen vernetzten PC/Mac oder ein weiteres 640H-System hinzugefügt haben, oder um die Festplatte des 640H.

#### *BACKUP DATABASE (Datenbank sichern)*

Mithilfe dieser Funktion können Sie eine Sicherungskopie der aktuellen Musikbibliothekdatenbank und der Wiedergabelisten erstellen. Diese Bibliotheksdaten werden nicht gelöscht, wenn Sie die Datenbank zurücksetzen.

#### *RESTORE DATABASE (Datenbank wiederherstellen)*

Mithilfe dieser Funktion können Sie die gesicherte Musikbibliothek und die Wiedergabelisten wiederherstellen, ohne erneut scannen zu müssen.

#### Archivieren von Musiktiteln

Um Musiktitel auf einer externen Festplatte oder Speichermedium zu archivieren (und von dort wiederherzustellen), wählen Sie in den Systemeinstellungen die Option "ARCHIVE MUSIC" (Musiktitel archivieren) aus.

Mithilfe der Option "ARCHIVE MUSIC" (Musiktitel archivieren) können Sie Audiodaten von der Festplatte sichern. Diese Funktion ist allerdings nicht identisch mit der im vorigen Abschnitt beschriebenen Funktion "BACKUP DATABASE" (Datenbank sichern). Diese Sicherung kann nur auf einen externen USB-Massenspeicher erfolgen. Das Gerät wird dann nur noch als Archivlaufwerk erkannt. Sie können mehrere Sicherungen auf das Gerät vornehmen.

Wählen Sie die angeschlossene externe Festplatte aus, auf der Sie die Daten archivieren möchten (Abb. 21), und wählen Sie die Option "BACKUP" (Sichern). Vor der Sicherung wird eine Bestätigungsseite angezeigt, der Sie das Datum der letzten Sicherung und den beanspruchten Speicherplatz entnehmen können. Um gesicherte Daten wiederherzustellen, wählen Sie "RESTORE" (Wiederherstellen) aus.

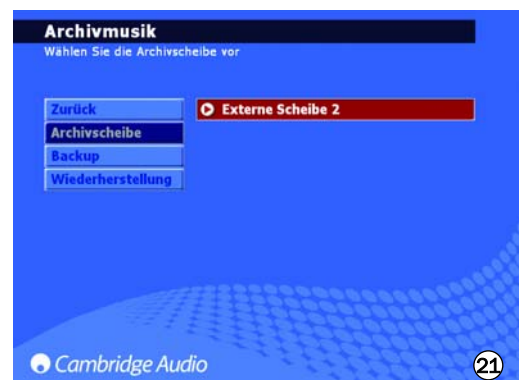

Hinweis: Auf diese Weise werden verlorene Dateien wiederhergestellt, aber keine zur Musikbibliothek hinzugefügten Dateien gelöscht.

## Kundenspezifische Geräte

Der 640H hat einen Control-Bus-Ein-/Ausgang (die Control-Bus-Buchsen sind orange farbcodiert), mit dem unmodulierte Fernbedienungsbefehle (positive Logik, TTL-Pegel) elektrisch vom Gerät empfangen und bei Bedarf an ein anderes Gerät weitergeleitet werden können. Diese Steuerbefehle werden normalerweise von kundenspezifischen Systemen (Mehrraumsystemen) oder fernen IR-Empfängersystemen generiert.

Ein IR-Sendereingang ist auch vorhanden, mit dem modulierte IR-Fernbedienungsbefehle vom Gerät elektrisch empfangen werden können. Befehle an diesem Eingang steuern nur das Gerät und werden nicht unmoduliert an den Control-Bus-Ausgang weitergeleitet.

Diese Funktion ist für Mehrraumsysteme von Nutzen, die über geführte IR-Senderausgänge verfügt. Statt IR-Sender über dem IR-Empfänger auf der Bedienblende des CD-Players können Sie auch einen 3,5-mm-Mini-Jack-Anschluss für eine zuverlässigere elektrische Verbindung verwenden.

Darüber hinaus verfügen die Geräte über direkte Infrarot-/Steuercodes sowie Umschaltcodes für viele ihrer Funktionen, um das Programmieren von kundenspezifischen Systemen zu vereinfachen. Direkte Ein-/Aus-Sonderbefehle können auf der mitgelieferten Fernbedienung folgendermaßen aufgerufen werden, um den Umgang mit den kundenspezifischen Systemen zu erlernen:

1. Drücken und halten Sie die Taste "Standby/On". Die Fernbedienung generiert zuerst den normalen Standby-Befehl (Umschalten). Halten Sie die Taste gedrückt und nach 12 Sekunden wird der Befehl "On" (Ein) des 640H generiert. Wenn Sie die Taste weitere 12 Sekunden gedrückt halten, wird der Befehl "Off" (Aus) des 640H generiert.

Eine vollständige Tabelle für dieses Gerät finden Sie auf der Cambridge Audio-Website unter: www.cambridgeaudio.com/support.php

## Produkt-Upgrades

Für dieses Produkt werden von Zeit zu Zeit Upgrades angeboten, die als herunterladbare ".iso"-Bilddatei auf der Cambridge Audio-Website (www.cambridgeaudio.com/support.php) verfügbar sind. Laden Sie einfach das Bild herunter (das ".iso"-Format erfordert spezifische Software zur Handhabung). Brennen Sie die Datei auf eine CD-R/CD-RW (bzw. wenden Sie sich an den Händler, bei dem Sie Ihren 640H gekauft haben, um ein Upgrade in CD-Form zu erhalten). Nach dem Brennen der CD, legen Sie sie in den 640H ein und folgen dem Upgrade-Prozess (Abb. 22).

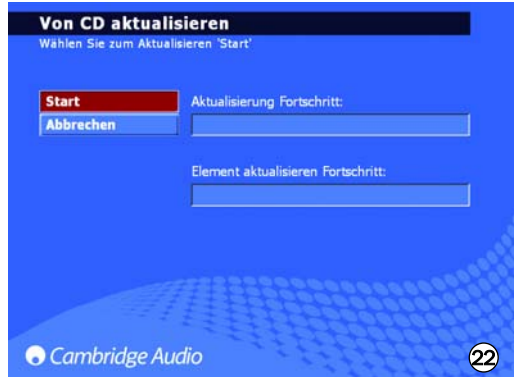

Registrieren Sie sich unter www.cambridge-audio.com, wenn Sie in Zukunft über Software-Updates informiert werden möchten.

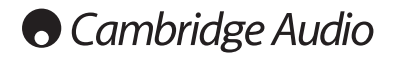

## Vernetzen des 640H

In diesem Abschnitt erhalten Sie einen Überblick über die Vorgehensweise zum Einbinden des 640H in ein Netzwerk. Durch Netzwerkverbindungen (d. h. Verbindung mit anderen Geräten) können Sie die Gesamtfunktionalität des 640H erweitern. Indem Sie den 640H an einen PC, Mac oder ein anderes Gerät anschließen, haben Sie Zugriff auf die auf diesen Geräten gespeicherten Musikdateien (und können diese wiedergeben). Außerdem können Sie auf das Internet zugreifen, um in CD-Datenbanken nachzuschlagen und Internetradiosender zu nutzen.

Bevor Sie Ihr Netzwerk einrichten, sollten Sie den gesamten folgenden Abschnitt lesen und sich dann für das von Ihnen gewünschte Netzwerk-Layout entscheiden. Wir empfehlen diese Vorgehensweise, da für unterschiedliche Netzwerk-Layouts eine unterschiedliche Konfiguration des 640H und Ihres Computers erforderlich ist.

Die Informationen in diesem Dokument sind absichtlich kurz gehalten. Ausführliche Anweisungen zum Einrichten eines Netzwerks und Freigeben von Daten für Windows XP, Windows 2000, Mac OS 10.3 oder höher finden Sie auf unserer Support-Website, von der Sie einen ausführlichen Leitfaden zu diesem Thema herunterladen können:

www.cambridgeaudio.com/support.php

#### Auswahl der Netzwerkverbindung

Sie können den 640H in eine Vielzahl von Netzwerkvarianten integrieren. Der Einfachheit halber finden Sie im Folgenden eine Erläuterung der wichtigsten Netzwerktypen:

#### Netzwerktyp A: Grundnetzwerk (Set-Top-Box/Modem)

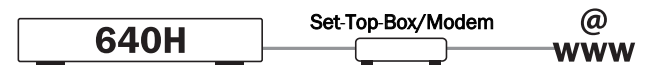

Wenn Sie einen Breitbanddienst (Internetverbindung) Ihres Telekommunikationsanbieters nutzen, jedoch nicht über einen PC/Mac verfügen, können Sie das Gerät direkt an das in die Set-Top-Box integrierte Modem anschließen, um die Funktionen für CD-Erkennung und Internetradio zu nutzen.

Das Modem ist an die Telefon- oder Kabelfernsehbuchse (für DSL- oder Breitbandmodems) angeschlossen und wandelt das Eingangssignal in ein Ethernet-Signal um.

Schalten Sie die Set-Top-Box sowie den 640H aus, um die beiden Geräte mithilfe eines Ethernet Cat5e-Kabels zu verbinden (weitere Informationen finden Sie im Abschnitt "Hinweise zu Computernetzwerken"). Schalten Sie das Modem ein, und gehen Sie wie im zugehörigen Handbuch beschrieben vor, um zu prüfen, ob eine Internetverbindung hergestellt wurde. Wenn dies der Fall ist, können Sie den 640H einschalten. Wenn der Startvorgang des 640H beendet ist und die Benutzeroberfläche angezeigt wird, prüfen Sie den Status der Ethernet-Verbindung an der Rückseite des 640H. Wenn die zugehörige grüne LED leuchtet, wurde eine Verbindung zum Modem hergestellt.

Hinweis: Sie können auch einen Breitband-Router an die Set-Top-Box und den 640H an den Router anschließen (siehe Netzwerktyp C).

#### Netzwerktyp B: "Peer-to-Peer"-Netzwerk ohne Router, Hub oder Switch

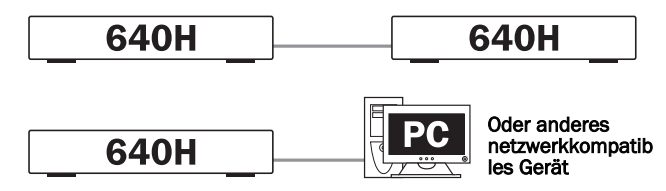

Für diese Art von Netzwerk müssen Sie einen 640H mit einem weiteren 640H oder einem netzwerkkompatiblen Gerät verbinden (d. h. einem PC oder Mac). Hierbei handelt es sich um ein Netzwerk, bei dem nur zwei Geräte ohne Router, Hub oder Switch verbunden werden. Wenn die beiden Geräte vernetzt sind, kann der 640H Titel wiedergeben, brennen oder übertragen, die auf dem anderen Gerät gespeichert sind.

Um die beiden Geräte miteinander zu verbinden, benötigen Sie ein Ethernet-Crossover-Kabel. Schließen Sie das Kabel an den Ethernet-Port des 640H sowie den Ethernet-Port des anderen Geräts an. Wenn die grüne LED über dem Ethernet-Port des 640H aufleuchtet, wurde eine Verbindung zwischen den beiden Geräten hergestellt.

#### Netzwerktyp C: Heimnetzwerk mit Router, Hub oder Switch

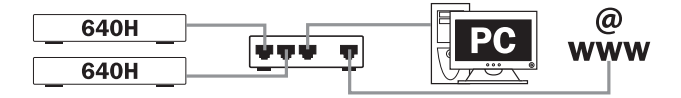

Hierbei handelt es sich um den am weitesten verbreiteten Netzwerktyp, bei dem ein Router (ein Gerät, das Signale aus der Telefonleitung an mehrere Netzwerkgeräte in einem Netzwerk weiterleitet), Hub oder Switch (ein Gerät, das die gemeinsame Nutzung von Daten zwischen mehreren Netzwerkgeräten ermöglicht) zur Verbindung mehrerer Geräte verwendet wird. Hierbei kann es sich um einen oder mehrere 640H-Systeme, PCs, Macs oder Netzwerkgeräte handeln. Mit jedem 640H können Sie Inhalte von anderen Geräten wiedergeben oder darauf verschieben. Wenn eine Internetverbindung besteht (über einen Router oder PC/Mac), können Sie mit dem 640H die Funktionen für CD-Erkennung und Internetradio (iRadio) verwenden. Wir empfehlen die Verwendung eines Routers zur Verbindung des 640H mit anderen 640H-Systemen und Netzwerkgeräten.

Wenn Sie bereits über ein Heimnetzwerk verfügen, können Sie den 640H ganz einfach mithilfe eines Ethernet Cat5e-Kabels an den Router, Hub oder Switch anschließen. Wenn Sie zurzeit noch nicht über ein Netzwerk verfügen, wenden Sie sich an einen Experten, der Sie bei der Konfiguration unterstützen kann.

#### Netzwerktyp D: Funknetzwerk

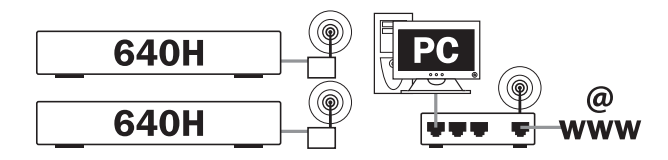

Der 640H kann dank des Ethernet-Ports auch in Funknetzwerken verwendet werden. Dazu benötigen Sie eine so genannte "Wireless Ethernet Bridge" (ein Gerät zur Umwandlung einer Ethernet-Verbindung in eine Funkverbindung, im Fachhandel erhältlich). Der 640H wird mithilfe eines Ethernet Cat5e-Kabels an die Bridge angeschlossen.

Obwohl diese Geräte kabellos arbeiten, werden sie vom 640H als normale Ethernet-Verbindung erkannt. Aus diesem Grund erfolgt die Konfiguration des 640H genau wie bei den oben beschriebenen kabelgebundenen Netzwerken. Der 640H ist kompatibel mit den WLAN-Standards 802.11b und 802.11g.

Hinweis: Wenn Sie eine Wireless Ethernet Bridge verwenden, müssen Sie diese entsprechend Ihrer Netzwerkkonfiguration und den Anweisungen in der Produktbeschreibung konfigurieren. Bevor Sie den 460H mit der Bridge verbinden, sollten Sie prüfen, ob Sie das Gerät in Ihrem Netzwerk entsprechend der Benutzeranleitung vollständig eingerichtet haben.

## Festlegen der IP-Adressen für Ihr Netzwerk

Bevor Sie ein Netzwerk einrichten können, benötigen Sie ein wenig Grundwissen über IP-Adressen. Damit ein Gerät in einem Netzwerk mit einem anderen Gerät kommunizieren kann, benötigt es eine eindeutige IP-Adresse (diese entspricht in etwa dem Konzept von Hausnummern und Straßennamen für Briefpost). Jedes Gerät verwendet diese Adressen, um anzugeben, mit welchen anderen Geräten es kommunizieren möchte.

In Netzwerken werden zwei Arten von IP-Adressen verwendet - statische und dynamische.

#### Dynamische IP-Adressen

Dynamische IP-Funktionalität wird durch DHCP (Dynamic Host Configuration Protocol) erreicht. Hierbei handelt es sich um ein Protokoll für die Zuweisung dynamischer (d. h. veränderlicher) IP-Adressen an alle Geräte im Netzwerk ohne Zutun des Benutzers. Bei der dynamischen Adressierung wird jedem Gerät automatisch eine neue IP-Adresse zugewiesen, sobald eine Verbindung mit dem Netzwerk hergestellt wird. Für diese Art von Netzwerk benötigen Sie einen PC mit DHCP-Server oder einen Router. Der Router bietet die Möglichkeit, mehrere Geräte miteinander zu verbinden. Er umfasst in der Regel den DHCP-Server, der für die Zuweisung der IP-Adressen zuständig ist.

Durch dynamische Adressierung wird die Netzwerkverwaltung vereinfacht, da sie größtenteils automatisch und für den Benutzer transparent erfolgt. Es handelt sich um die bevorzugte (und standardmäßige) Methode zum Vernetzen des 640H.

#### Statische IP-Adressen

Statisch bedeutet in diesem Fall lediglich, dass der Benutzer/Netzwerkadministrator jedem Gerät manuell eine eindeutige, unveränderliche IP-Adresse zuweist. Der Konfigurationsaufwand ist hierbei höher, daher wird diese Methode nicht empfohlen. Sie eignet sich hauptsächlich für sehr große Netzwerke, in denen es für den Administrator nützlich ist, stets die genaue IP-Adresse jedes Netzwerkgeräts zu kennen (da sie sich nicht ändern), oder auch für sehr kleine Netzwerke mit nur zwei Geräten, bei denen mangels Hub auch kein DHCP-Server vorhanden und dynamische Adressierung nicht möglich ist.

Je nach verwendeter/m Set-Top-Box/Modem können Sie Netzwerktyp A für statische oder dynamische IP-Adressen konfigurieren (Informationen hierzu finden Sie im Benutzerhandbuch).

Für Netzwerktyp B ist eine Konfiguration mit statischen IP-Adressen erforderlich, da kein Hub vorhanden ist.

Die Netzwerktypen C und D eignen sich sowohl für statische als auch für dynamische Adressierung. Wir empfehlen der Einfachheit halber die Verwendung dynamischer IP-Adressen, da der Vorgang weitgehend automatisch erfolgt.

Nachdem Sie sich für ein grundlegendes Netzwerk-Layout entschieden haben, können Sie festlegen, ob Sie ein Funk- oder ein kabelgebundenes Netzwerk einrichten möchten.

Standardmäßig ist der 640H für dynamische IP-Adressen konfiguriert. Wenn Sie diese Variante verwenden möchten, müssen Sie keine Konfigurationsänderungen vornehmen. Wenn Sie statische IP-Adressen verwenden möchten, gehen Sie wie beschrieben vor.

1. Wählen Sie im Hauptmenü auf der linken Seite die Option "SETTINGS" (Einstellungen) aus:

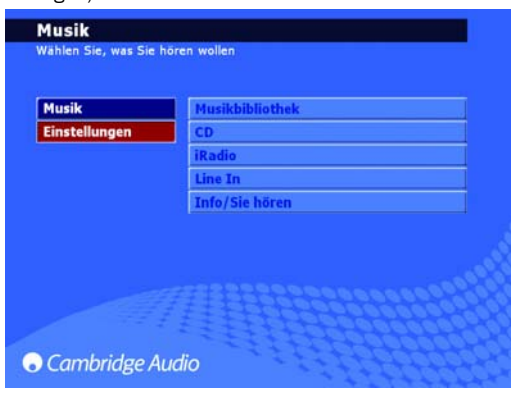

2. Wählen Sie dann auf der rechten Seite die Option "SYSTEM" (System):

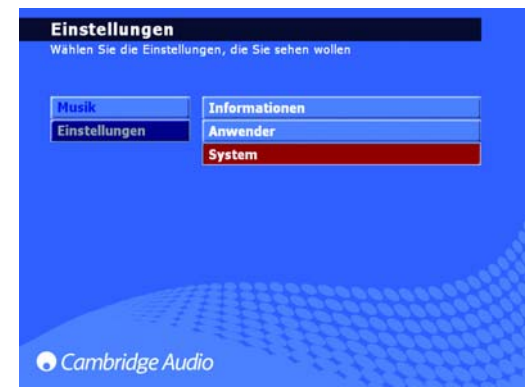

3. Wählen Sie jetzt "PRODUCT" (Produkt) aus:

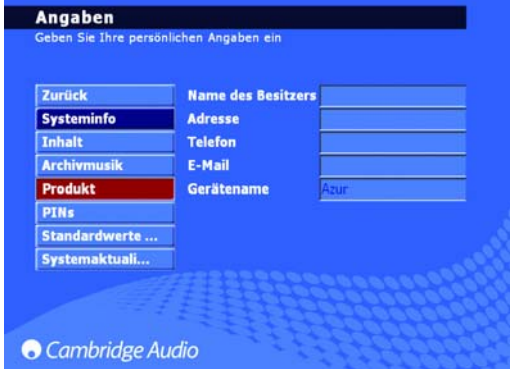

4. Wählen Sie "NETWORK" (Netzwerk) aus;

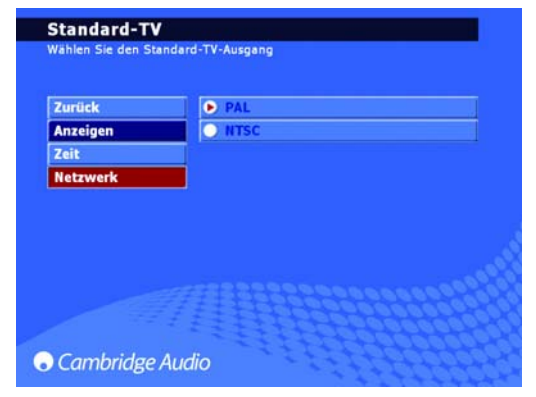

5. Auf der folgenden Seite "NETWORK SETTINGS" (Netzwerkeinstellungen) finden Sie den Menüpunkt "AUTOMATIC IP SETTINGS (DHCP)" (Automatische IP-Einstellungen (DHCP)). Deaktivieren Sie diese Option, und wählen Sie "APPLY" (Übernehmen). Auf diese Weise wird die dynamische Adressierung mittels DHCP deaktiviert. Es kann einen Moment dauern, bis die Änderungen wirksam werden:

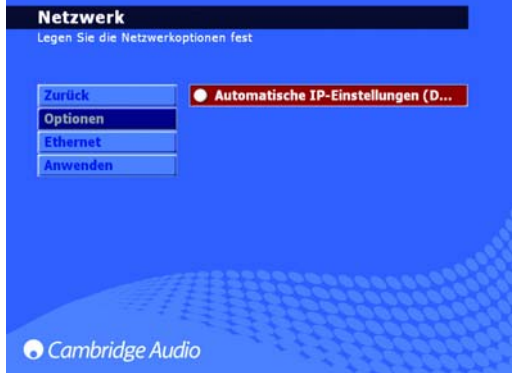

6. Wenn die Option für dynamische Adressierung deaktiviert wurde, wählen Sie die Option "ETHERNET" aus:

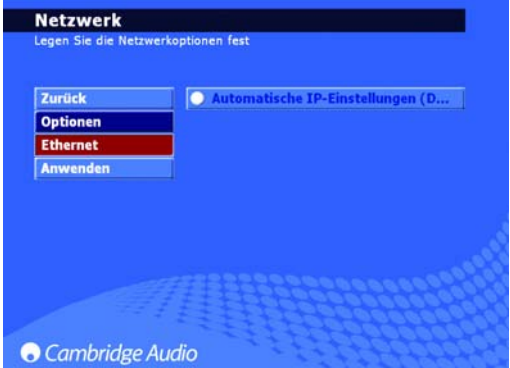

7. Daraufhin werden vier Textfelder angezeigt, in denen Sie folgende Angaben ändern können: IP-Adresse, Subnetzmaske, Gateway und DNS (Domain Name Server). Genau wie bei Ihrem Computer sollte die IP-Adresse 192.168.0.X lauten. Das X dient als Platzhalter für eine Zahl zwischen 1 und 254, die den 640H eindeutig bezeichnet. Die Adresse der Subnetzmaske sollte 255.255.255.0 lauten. Legen Sie für Gateway und DNS die IP-Adresse des Geräts fest, mit dem Sie Ihre Internetverbindung steuern (d. h. Ihr Router). Wenn Sie ein Netzwerk ohne Internetverbindung verwenden, legen Sie als IP-Adresse für Gateway und DNS die IP-Adresse des Netzwerkgeräts fest, mit dem Sie eine Verbindung herstellen (d. h. PC/Mac oder ein anderes 640H-System usw.).

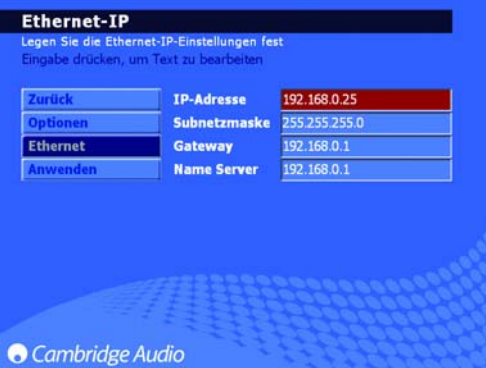

8. Wenn Sie alle erforderlichen Daten eingegeben haben, klicken Sie auf "APPLY" (Übernehmen), um die Einstellungen zu speichern. Es kann einen Moment dauern, bis die Änderungen wirksam werden.

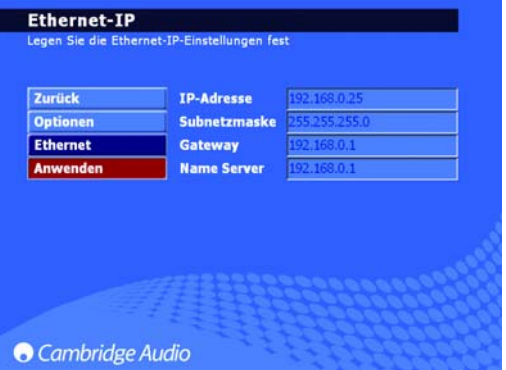

Der Vorgang ist damit abgeschlossen.

## Bedienung mittels PC/PDA

Sie können den 640H über einen PC mit Windows XP oder einen PDA (Pocket-PC) mit Windows Mobile 2003 oder Windows Mobile 5.0 bedienen. Dank dieser Software können Sie bequem auf dem Sofa sitzen und den 640H bedienen, ganz ohne Fernbedienung oder **Tastatur** 

Die Bediensoftware gestattet Ihnen nicht nur die Verwendung der Navigationsfunktionen wie bei einer Fernbedienung, Sie können damit auch den Inhalt der Musikdatenbank des 640H durchsuchen und Titel, Alben oder sogar alle Titel eines Künstlers wiedergeben. Auch eine Filterung nach dem Alphabet ist wie bei Verwendung der Fernbedienung möglich.

Die Bediensoftware umfasst im Prinzip zwei Modi:

#### 1. Fernbedienungsmodus 2. Browser-Modus

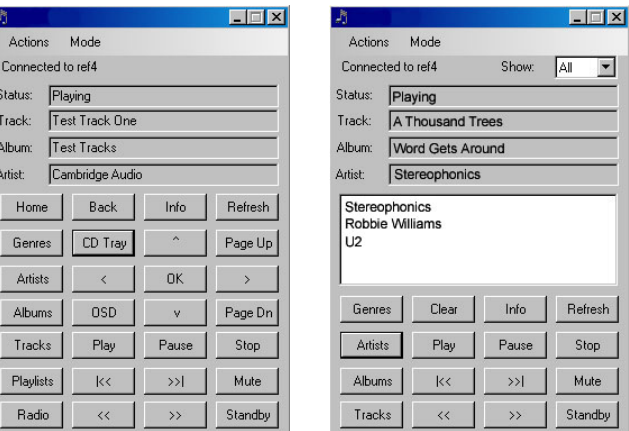

Die Mindestanforderung bei Software für PCs ist Windows XP mit Service Pack 2 und .NET 2.0. Um einen PDA verwenden zu können, benötigen Sie mindestens Windows Mobile 2003 oder Windows Mobile 5.0 mit .NET 2.0. Die Softwareversion Ihres 640H sollte 02.01.77 oder höher sein.

Klicken Sie auf folgender Seite auf den Link "Azur 640H", um Installationsanweisungen und Links zum Herunterladen der Software anzuzeigen:

#### www.cambridgeaudio.com/support.php

## Verwalten von Album-Covern

Sie können Album-Cover von kompatiblen Netzwerkressourcen auf Ihren 640H übertragen (z. B. PC oder Mac). Sie finden Album-Cover auf verschiedenen Websites bzw. als JPEG-, JPG-, GIF- oder BMP-Dateien auf Ihrem Computer.

Verschieben Sie einfach das Album-Cover von Ihrem PC/Mac in das entsprechende Albumverzeichnis auf dem 640H. Sie können auch eigene Bilder anstelle von heruntergeladenen Bildern verwenden. Benennen Sie diese mit "user.jpg" (Benutzer), und speichern Sie sie wie oben beschrieben im entsprechenden Verzeichnis.

Wenn Sie iTunes verwenden, müssen Sie das Album-Cover als JPG-Datei im Ordner für die Wiedergabeliste des jeweiligen Albums speichern, um die erfolgreiche Übertragung und Verknüpfung mit den Audiodateien zu gewährleisten. Durch bloßes Ausschneiden und Einfügen des Album-Covers unter "ALBUM ART" (Album-Cover) auf der iTunes-Seite kann die AudioFile-Software diese Dateien nicht erkennen.

Klicken Sie unter folgender URL auf den Link "Azur 640H", um ausführliche Informationen hierzu anzuzeigen:

#### www.cambridgeaudio.com/support.php

Hinweis: Wenn Sie ein Album-Cover zum 640H hinzugefügt haben, müssen Sie einen Neu-Scan durchführen, um die Datenbank des 640H zu aktualisieren.

## Fehlersuche und Fehlerbehebung

Trotz unserer sorgfältigen Auswahl an Komponenten höchster Qualität und umfassenden Prüfverfahren unterliegt der 640H wie andere Geräte mit einem Festplattenlaufwerk gelegentlichen Zufallsauffällen. Im unwahrscheinlichen Fall eines Festplattenlaufwerksausfalls können einige bis alle darauf gespeicherten Musikinhalte des 640H verloren gehen. Es wird daher nachdrücklich empfohlen, alle Musikinhalte regelmäßig durch Datensicherung auf einem anderen Speichermedium zu sichern, um langwieriges Neukopieren oder Übertragen von Inhalten in einem solchen Fall zu vermeiden. Cambridge Audio übernimmt keine Haftung für Folgeschäden, die durch den Ausfall eines Festplattenlaufwerks verursacht wurden.

#### Es ist keine Spannung vorhanden

Kontrollieren Sie, ob das Netzkabel richtig angeschlossen ist.

Stellen Sie sicher, dass der Stecker ganz in die Steckdose eingesteckt und das Gerät eingeschaltet ist.

Kontrollieren Sie die Sicherung des Netzsteckers oder des Netzteils.

#### Das Gerät kann die CD nicht lesen

Stellen Sie sicher, dass die CD nicht falsch eingelegt wurde.

Kontrollieren Sie die CD auf Kratzer und Verschmutzungen.

#### Es ist kein Ton zu hören

Kontrollieren Sie, ob der Verstärker richtig eingestellt ist.

Kontrollieren Sie, ob die Verbindungskabel richtig eingesteckt sind.

#### Tonaussetzer und Sprünge bei der Wiedergabe der CD

Kontrollieren Sie die CD auf Kratzer und Verschmutzungen.

Stellen Sie sicher, dass das Gerät auf einer festen Oberfläche steht und keinen Schwingungen ausgesetzt ist.

#### Vom Lautsprecher ist ein Brummton zu hören

Kontrollieren Sie, ob alle Kabelverbindungen richtig ausgeführt sind.

#### Die Fernbedienung funktioniert nicht

Kontrollieren Sie, ob die Batterien leer sind.

Stellen Sie sicher, dass der Sensor der Fernbedienung nicht verdeckt wird.

Überprüfen Sie, ob die Fernbedienung im richtigen Modus ist - 640H, Verstärker- oder AV-Modus (siehe Abschnitt "Fernbedienung" in diesem Handbuch für weitere Informationen).

#### Es werden keine Menüs an einem angeschlossenen Monitor angezeigt

Der Monitor/das Fernsehgerät muss am 640H angeschlossen sein, bevor Sie die Stromversorgung über den Ein/Aus-Schalter auf der Rückseite des 640H einschalten.

#### Der Player brennt keine Titel auf die CD

Stellen Sie sicher, dass die CD nicht verkratzt oder schmutzig ist. Die CD muss auch leer und im richtigen Brennformat (CD-R und CD-RW) sein.

#### Das angeschlossene Gerät ist nicht erreichbar

Stellen Sie sicher, dass das USB-Kabel sicher am tragbaren Gerät und dem 640H angeschlossen ist und die USB mit Strom versorgt wird.

#### Das Gerät friert ein

Lassen Sie genügend Zeit, bevor Sie den 640H auf der Rückseite ausschalten, damit er eventuelle Funktionen noch fertig verarbeiten kann.

#### Der 640H stellt keine Verbindung zum Netzwerk her

Kontrollieren Sie erneut alle Einstellungen, starten Sie die Computer und den 640H in Ihrem Netzwerk neu und versuchen Sie es noch einmal.

#### Nach der Installation eines Software-Upgrades erkennt das Gerät die Informationen in der Datenbank nicht mehr vollständig

Um das Ergebnis des Software-Upgrades mit dem Inhalt der Festplatte zu synchronisieren, müssen Sie möglicherweise die Datenbank neu scannen. Wenn sich das Problem dadurch nicht beheben lässt, setzen Sie die Datenbank zurück, und führen Sie dann einen Neu-Scan durch (Informationen zur Datenverwaltung finden Sie im Abschnitt zu den Menüeinstellungen). Durch diese Vorgehensweise wird der Inhalt der Festplatte weder entfernt noch verändert.

#### Ich habe eine große Menge an Audiodaten auf meinem PC, die der 640H nicht erkennen oder scannen kann

Informationen zum Umfang mit größeren Musiksammlungen finden Sie im Abschnitt "Content Management" (Inhaltsverwaltung) in den 640H Networking Guides, die auf der Website von Cambridge Audio zum Download bereitstehen.

#### Der 640H macht weiterhin Geräusche, obwohl ich auf Standby geschaltet habe

Das Gerät führt Aufgaben wie Hintergrundkomprimierung, Datei- und Datenbankverwaltung und Selbsttests durch. Dies ist Teil des normalen Betriebsablaufs und dauert einige Minuten. Anschließend schaltet das Gerät in den Standby-Modus. Wenn eine große Menge an Audiodaten auf der Festplatte komprimiert werden muss, kann dieser Vorgang länger dauern als gewohnt.

Weitere häufig gestellte Fragen (FAQs), technische Hinweise und Informationen zur optimalen Verwendung des 640H finden Sie auf der Website von Cambridge Audio:

#### www.cambridgeaudio.com/support.php

Gallery Court

Hankey Place

London SE1 4BB

England

www.cambridge-audio.com

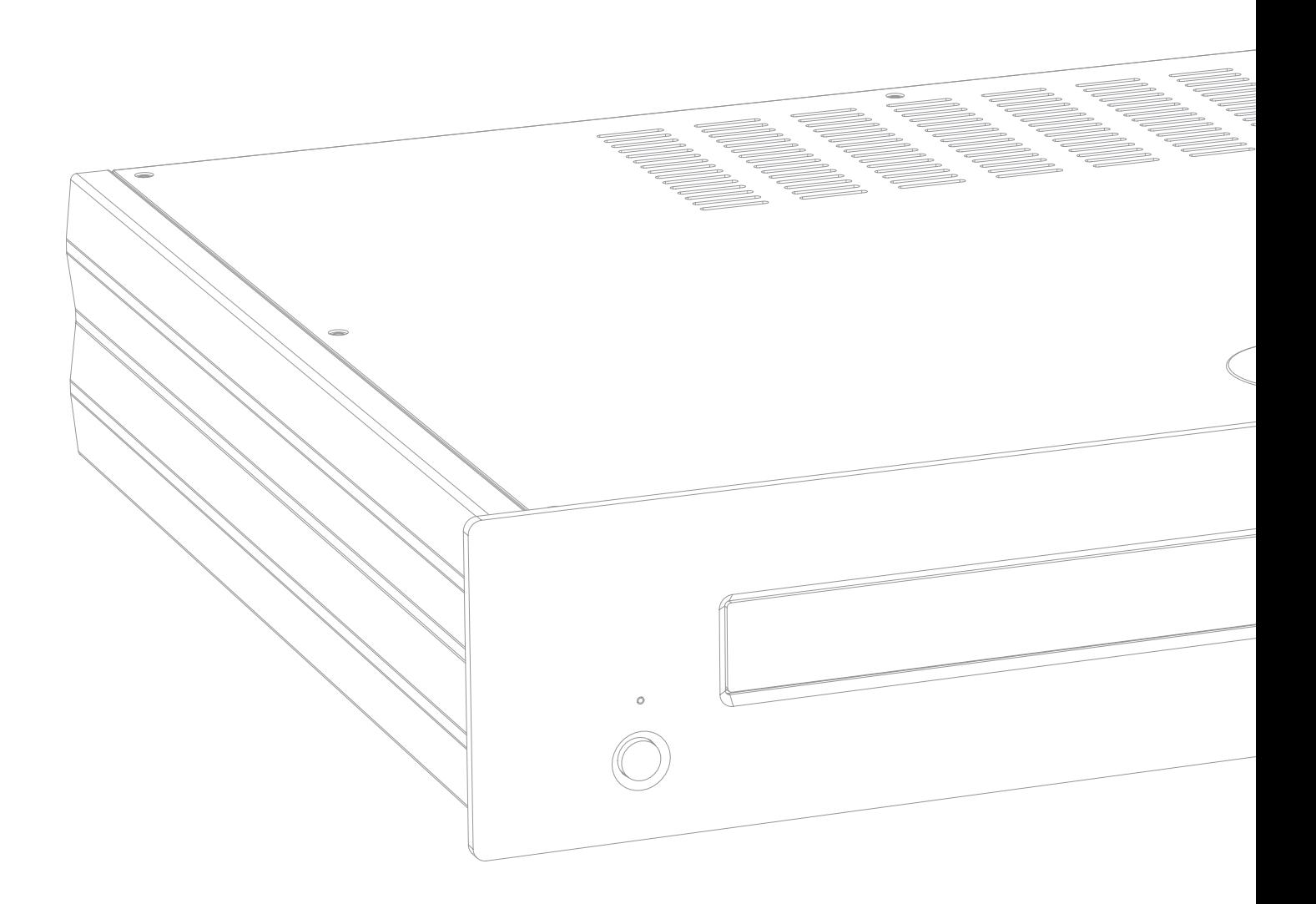

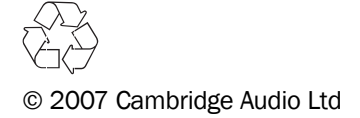